Dell Inspiron 13z-N311z

# Panduan Pemilik Komputer

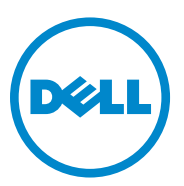

Model Pengatur: P17S001

Jenis pengatur: P17S

#### Catatan, Perhatian, dan Peringatan

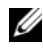

 $\mathscr{C}$  **CATATAN:** menunjukkan informasi penting yang membantu Anda mengoptimalkan penggunaan komputer Anda.

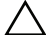

**PERHATIAN: menunjukkan kerusakan potensial pada perangkat keras atau** kehilangan data jika Anda tidak mengikuti instruksi yang diberikan.

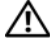

 $\sqrt{N}$  PERINGATAN: menunjukkan potensi terjadinya kerusakan properti, cedera pada seseorang , atau kematian.

Model pengatur: P17S001 Jenis pengatur: P17S

\_\_\_\_\_\_\_\_\_\_\_\_\_\_\_\_\_\_\_\_

2011-07 Rev. A00

**Informasi dalam dokumen ini dapat diubah tanpa pemberitahuan sebelumnya. © 2011 Dell Inc. Hak cipta dilindungi undang-undang.**

Dilarang memperbanyak material ini dengan cara apa pun tanpa izin tertulis dari Dell Inc.

Merek dagang yang digunakan dalam teks ini: Dell™, logo DELL, dan Inspiron™ adalah merek dagang Dell Inc; Intel® dan SpeedStep™ adalah merek dagang atau merek dagang terdaftar dari Intel Corporation di AS dan negara lainnya. Microsoft® dan logo mulai Windows (+4) adalah merek dagang atau merek dagang terdaftar Microsoft Corporation di AS dan /atau negara-negara lainnya.

Merek dagang lain dan nama dagang yang mungkin digunakan dalam dokumen ini mengacu ke entitas yang mengaku memiliki merek dan nama produk mereka. Dell Inc. tidak mengklaim kepemilikan dari merek dagang dan nama dagang selain miliknya sendiri.

# **Daftar Isi**

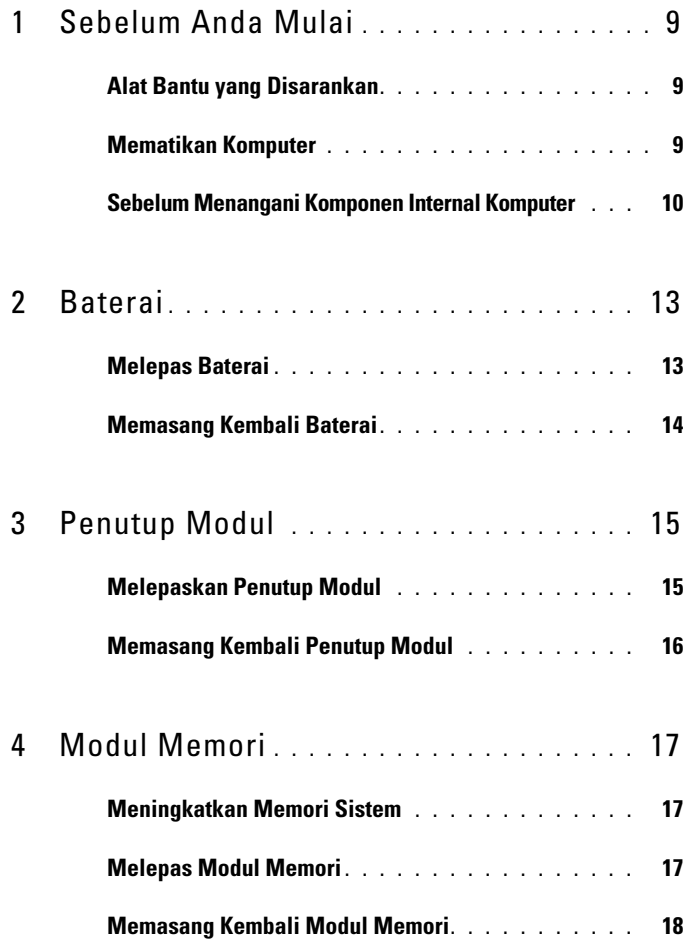

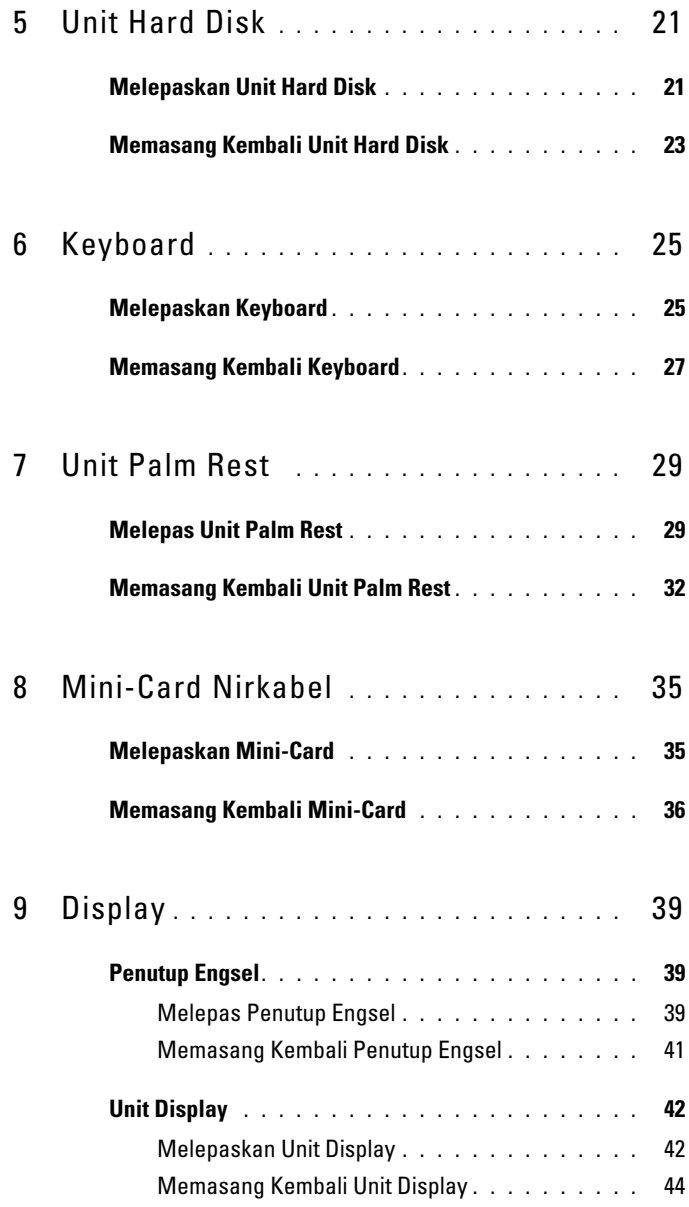

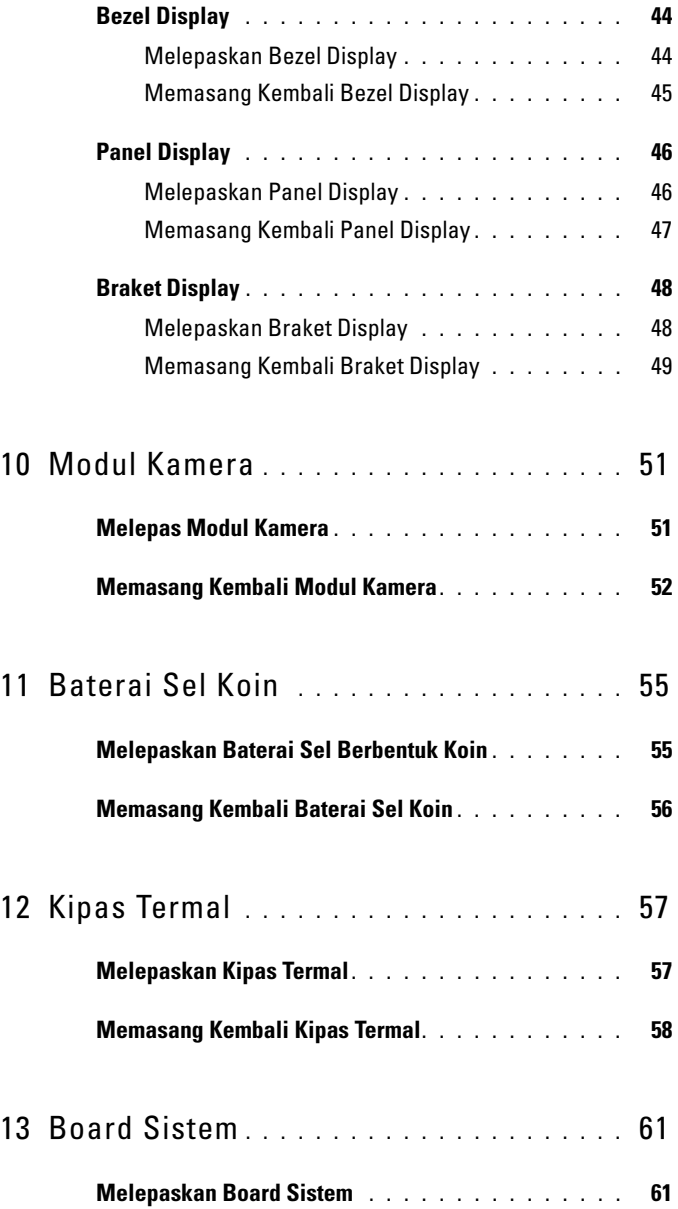

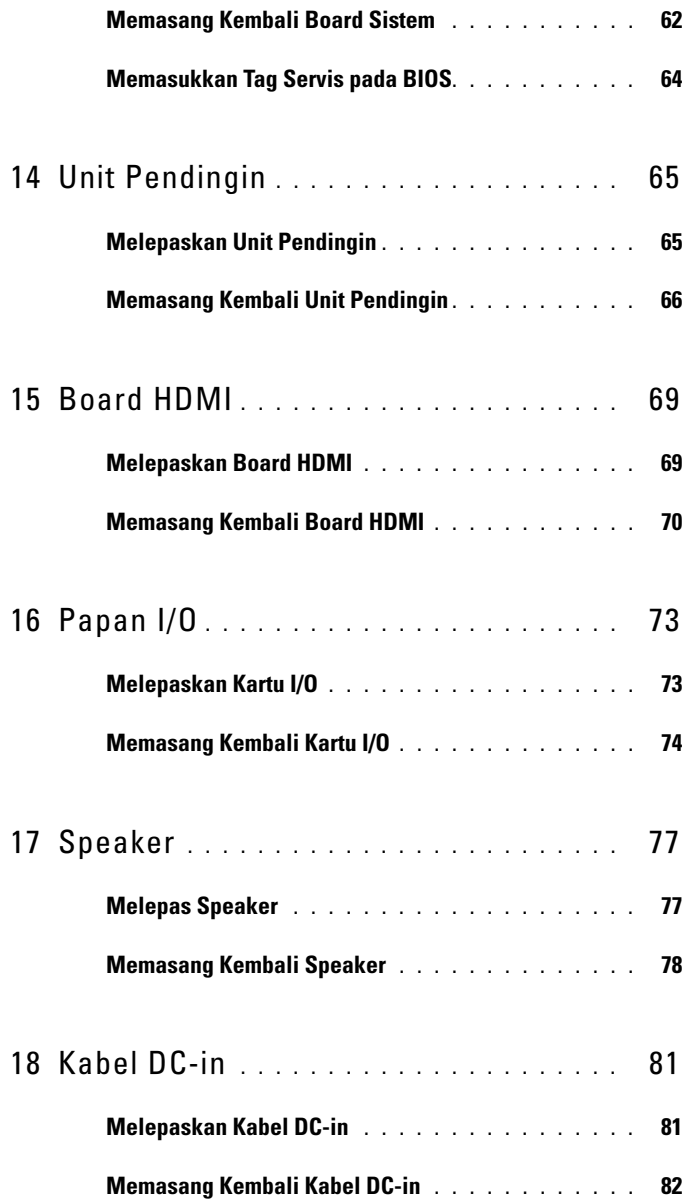

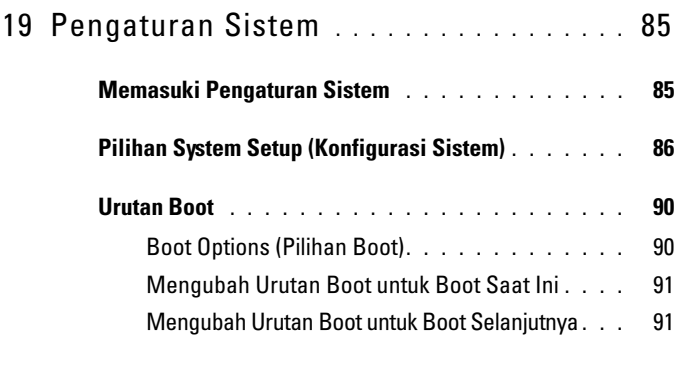

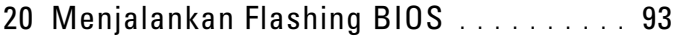

#### Daftar Isi

# <span id="page-8-3"></span><span id="page-8-0"></span>Sebelum Anda Mulai

Panduan ini berisi petunjuk untuk melepas dan memasang komponen di komputer Anda. Kecuali jika disebutkan lain, setiap prosedur mengasumsikan bahwa kondisi berikut dilakukan:

- Anda telah melakukan langkah-langkah dalam ["Mematikan Komputer" di](#page-8-2)  [halaman 9](#page-8-2) dan ["Sebelum Menangani Komponen Internal Komputer" di](#page-9-0)  [halaman 10.](#page-9-0)
- Anda telah membaca informasi keselamatan yang diberikan bersama komputer*.*
- Komponen dapat dipasang kembali atau, jika dibeli terpisah, dipasang dengan melakukan prosedur pelepasan dalam urutan sebaliknya.

## <span id="page-8-1"></span>Alat Bantu yang Disarankan

Prosedur dalam dokumen ini memerlukan alat bantu sebagai berikut:

- Obeng Phillips
- Obeng minus kecil
- Pencungkil plastik
- Program pembaruan BIOS yang dapat dijalankan dan tersedia di **support.dell.com**

## <span id="page-8-4"></span><span id="page-8-2"></span>Mematikan Komputer

#### $\triangle$  PERHATIAN: Agar data tidak hilang, simpan dan tutup semua file yang terbuka, lalu keluar dari semua program yang terbuka sebelum Anda mematikan komputer.

- 1 Simpan dan tutup semua file yang terbuka, lalu keluar dari semua program yang terbuka.
- 2 Klik Start <sup>(+)</sup>, lalu klik Shut Down. Komputer akan dimatikan setelah proses penonaktifan sistem pengoperasian selesai.
- 3 Pastikan komputer telah dimatikan. Jika komputer tidak dapat dimatikan secara otomatis saat Anda menonaktifkan sistem operasi, tekan terus tombol daya hingga komputer mati.

## <span id="page-9-0"></span>Sebelum Menangani Komponen Internal Komputer

Gunakan panduan keselamatan berikut untuk membantu melindungi komputer dari potensi kerusakan dan untuk memastikan keselamatan diri Anda.

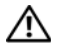

 $\bigwedge$  PERINGATAN: Sebelum menangani komponen internal komputer, baca informasi keselamatan yang diberikan bersama komputer Anda. Untuk informasi praktik keselamatan terbaik tambahan, kunjungi Laman utama Pemenuhan Peraturan pada dell.com/regulatory\_compliance.

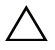

 $\wedge$  PERHATIAN: Hanya teknisi servis yang berkualifikasi yang boleh mengerjakan reparasi pada komputer Anda. Kerusakan akibat servis yang tidak diizinkan oleh Dell tidak tercakup dalam garansi.

 $\wedge$  PERHATIAN: Untuk menghindari sengatan listrik statis, gunakan gelang antistatis atau sentuh permukaan logam yang tidak dicat (seperti konektor pada komputer) secara berkala.

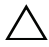

 $\wedge$  PERHATIAN: Tangani semua komponen dan kartu dengan hati-hati. Jangan sentuh komponen atau bidang kontak pada kartu. Pegang kartu pada bagian tepinya atau pada bagian logam braket pemasangan. Pegang komponen pada bagian tepinya, bukan pada pinnya.

 $\triangle$  PERHATIAN: Saat Anda melepas kabel, tarik kabel pada tab penarik atau konektornya, jangan tarik kabel secara langsung. Beberapa kabel memiliki konektor dengan tab pengunci. Jika Anda melepas kabel jenis ini, tekan tab pengunci sebelum melepas kabel tersebut. Saat Anda menarik konektor, pastikan konektor selalu berada dalam posisi lurus agar pin konektor tidak tertekuk. Selain itu, sebelum Anda menyambungkan kabel, pastikan kedua konektor telah diarahkan dan disejajarkan dengan benar.

 $\triangle$  PERHATIAN: Untuk mencegah kerusakan pada komputer, lakukan langkahlangkah berikut sebelum Anda mulai menangani komponen internal komputer.

- 1 Pastikan permukaan tempat Anda bekerja telah bersih dan rata agar penutup komputer tidak tergores.
- 2 Matikan komputer (lihat) dan semua perangkat yang terpasang. Lihat ["Mematikan Komputer" di halaman 9.](#page-8-2)

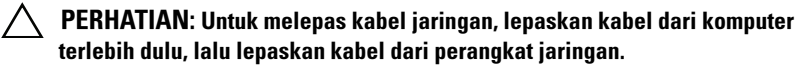

- 3 Lepaskan semua kabel telepon atau jaringan dari komputer.
- 4 Tekan dan keluarkan semua kartu yang terpasang dari Pembaca Kartu Media 8-in-1.
- 5 Lepaskan komputer dan semua perangkat yang terpasang dari stopkontak.
- 6 Lepaskan semua perangkat yang terpasang dari komputer.
- $\bigwedge$  PERHATIAN: Untuk mencegah kerusakan pada board sistem, lepaskan baterai utama (lihat ["Melepas Baterai" di halaman 13](#page-12-2)) sebelum mengerjakan bagian dalam komputer.
	- 7 Lepaskan baterai. Lihat ["Melepas Baterai" di halaman 13](#page-12-2).
	- 8 Balikkan kembali komputer ke posisi normal, buka layar, lalu tekan tombol daya untuk menghubungkan board sistem ke ground.

## <span id="page-12-0"></span>Baterai

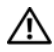

 $\bigwedge$  PERINGATAN: Sebelum menangani komponen internal komputer, baca informasi keselamatan yang diberikan bersama komputer Anda. Untuk informasi praktik keselamatan terbaik tambahan, kunjungi Laman utama Pemenuhan Peraturan pada dell.com/regulatory\_compliance.

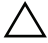

 $\triangle$  PERHATIAN: Hanya teknisi servis yang berkualifikasi yang boleh mengerjakan reparasi pada komputer Anda. Kerusakan akibat servis yang tidak diizinkan oleh Dell tidak tercakup dalam garansi.

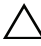

 $\triangle$  PERHATIAN: Untuk menghindari sengatan listrik statis, gunakan gelang antistatis atau sentuh permukaan logam yang tidak dicat (seperti konektor pada komputer) secara berkala.

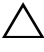

 $\wedge$  PERHATIAN: Untuk mencegah kerusakan pada komputer, gunakan hanya baterai yang dirancang khusus untuk komputer Dell ini. Jangan gunakan baterai yang dirancang untuk komputer Dell lainnya.

### <span id="page-12-2"></span><span id="page-12-1"></span>Melepas Baterai

- 1 Ikuti petunjuk pada ["Sebelum Anda Mulai" di halaman 9.](#page-8-3)
- 2 Matikan komputer, lalu balik posisinya.
- 3 Geser kedua kait pelepas baterai ke posisi terbuka. Baterai akan keluar dari tempat baterai.
- 4 Angkat baterai dari tempat baterai.

Setelah baterai dipindahkan, kait baterai kiri harus berada dalam posisi terkunci.

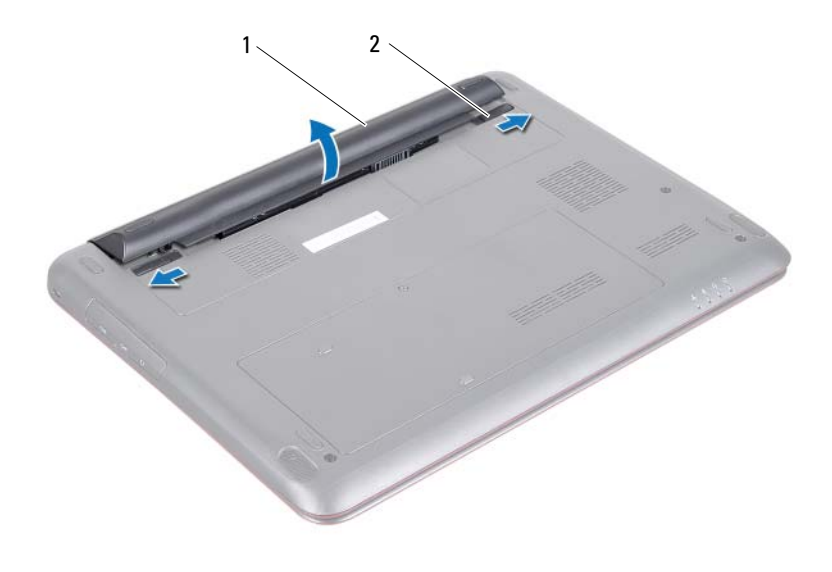

1 baterai 2 kait pelepas baterai (2)

#### <span id="page-13-1"></span><span id="page-13-0"></span>Memasang Kembali Baterai

- 1 Ikuti petunjuk pada ["Sebelum Anda Mulai" di halaman 9.](#page-8-3)
- 2 Tempatkan baterai pada tempat baterai dan tekan hingga terdengar suara klik tanda telah terpasang pada tempatnya.
- 3 Pastikan bahwa kedua kait pelepas baterai dalam posisi terkunci.

# <span id="page-14-0"></span>Penutup Modul

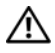

PERINGATAN: Sebelum menangani komponen internal komputer, baca informasi keselamatan yang diberikan bersama komputer Anda. Untuk informasi praktik keselamatan terbaik tambahan, kunjungi Laman utama Pemenuhan Peraturan pada dell.com/regulatory\_compliance.

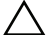

 $\wedge$  PERHATIAN: Hanya teknisi servis yang berkualifikasi yang boleh mengerjakan reparasi pada komputer Anda. Kerusakan akibat servis yang tidak diizinkan oleh Dell tidak tercakup dalam garansi.

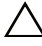

 $\triangle$  PERHATIAN: Untuk menghindari sengatan listrik statis, gunakan gelang antistatis atau sentuh permukaan logam yang tidak dicat (seperti konektor pada komputer) secara berkala.

### <span id="page-14-2"></span><span id="page-14-1"></span>Melepaskan Penutup Modul

- 1 Ikuti petunjuk pada ["Sebelum Anda Mulai" di halaman 9.](#page-8-3)
- 2 Lepaskan baterai. Lihat ["Melepas Baterai" di halaman 13](#page-12-2).
- 3 Longgarkan sekrup mati yang menahan penutup modul ke dasar komputer.
- 4 Angkat penutup modul dari dasar komputer.

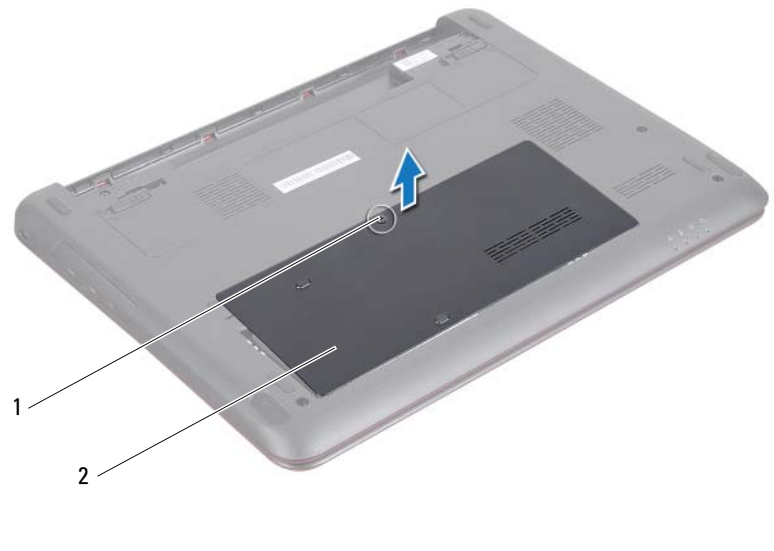

- 
- 1 sekrup 2 penutup modul

#### <span id="page-15-1"></span><span id="page-15-0"></span>Memasang Kembali Penutup Modul

- 1 Ikuti petunjuk pada ["Sebelum Anda Mulai" di halaman 9.](#page-8-3)
- 2 Sejajarkan tab pada penutup modul ke dalam slotnya di dasar komputer dan pasang penutup modul ke tempatnya secara perlahan.
- 3 Kencangkan sekrup mati yang menahan penutup modul ke dasar komputer.
- 4 Pasang kembali baterai. Lihat ["Memasang Kembali Baterai" di halaman 14](#page-13-1).

# <span id="page-16-0"></span>Modul Memori

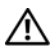

 $\bigwedge$  PERINGATAN: Sebelum menangani komponen internal komputer, baca informasi keselamatan yang diberikan bersama komputer Anda. Untuk informasi praktik keselamatan terbaik tambahan, kunjungi Laman utama Pemenuhan Peraturan pada dell.com/regulatory\_compliance.

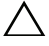

PERHATIAN: Hanya teknisi servis yang berkualifikasi yang boleh mengerjakan reparasi pada komputer Anda. Kerusakan akibat servis yang tidak diizinkan oleh Dell tidak tercakup dalam garansi.

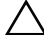

 $\sqrt{}$  PERHATIAN: Untuk menghindari sengatan listrik statis, gunakan gelang antistatis atau sentuh permukaan logam yang tidak dicat (seperti konektor pada komputer) secara berkala.

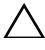

 $\triangle$  PERHATIAN: Untuk mencegah kerusakan pada board sistem, lepaskan baterai utama (lihat ["Melepas Baterai" di halaman 13](#page-12-2)) sebelum mengerjakan bagian dalam komputer.

## <span id="page-16-1"></span>Meningkatkan Memori Sistem

Komputer ini dilengkapi dua soket SODIMM yang dapat diakses pengguna, berlabel DIMM A dan DIMM B, yang dapat diakses dari bagian bawah komputer.

Anda dapat menambah kapasitas memori komputer dengan memasang modul memori pada board sistem. Untuk mendapatkan informasi tentang memori yang didukung oleh komputer Anda, lihat *Spesifikasi Lengkap* untuk model komputer Anda di **support.dell.com/manuals**.

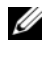

 $\mathbb Z$  **CATATAN:** Modul memori yang dibeli dari Dell tercakup dalam garansi komputer Anda.

### <span id="page-16-2"></span>Melepas Modul Memori

- 1 Ikuti petunjuk pada ["Sebelum Anda Mulai" di halaman 9.](#page-8-3)
- 2 Lepaskan baterai. Lihat ["Melepas Baterai" di halaman 13](#page-12-2).
- 3 Lepaskan penutup modul. Lihat ["Melepaskan Penutup Modul" di](#page-14-2)  [halaman 15.](#page-14-2)

#### $\bigwedge$  PERHATIAN: Untuk mencegah kerusakan pada konektor modul memori, jangan gunakan alat bantu untuk membuka klip pengaman modul memori.

- 4 Gunakan ujung jari Anda untuk meregangkan klip penahan pada setiap ujung konektor modul memori dengan hati-hati hingga modul memori keluar.
- 5 Lepaskan modul memori dari konektor modul memori.

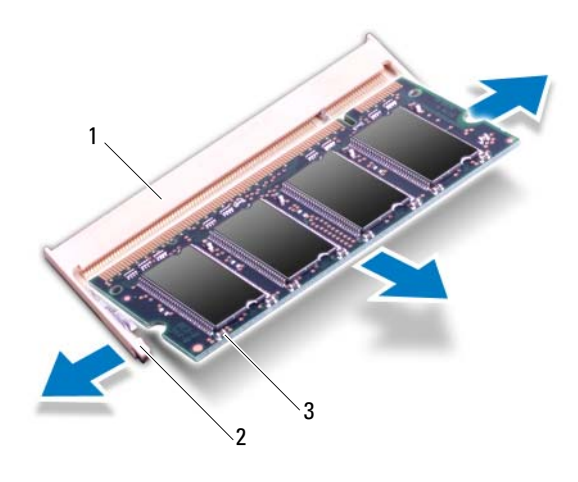

- 1 konektor modul memori 2 klip pengaman (2)
- 3 modul memori

#### <span id="page-17-0"></span>Memasang Kembali Modul Memori

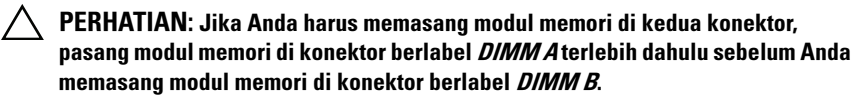

1 Ikuti petunjuk pada ["Sebelum Anda Mulai" di halaman 9.](#page-8-3)

- 2 Sejajarkan takik di pada modul memori dengan tab pada konektor modul memori.
- 3 Geser modul memori ke dalam konektor modul memori pada sudut 45 derajat, lalu tekan modul memori pada kedua sisinya hingga terpasang di posisinya yang ditandai dengan bunyi klik. Jika Anda tidak mendengar bunyi klik, lepas modul memori, lalu pasang kembali.

 $\mathscr{D}$  **CATATAN:** Jika modul memori tidak dipasang dengan benar, komputer mungkin tidak dapat menjalankan boot.

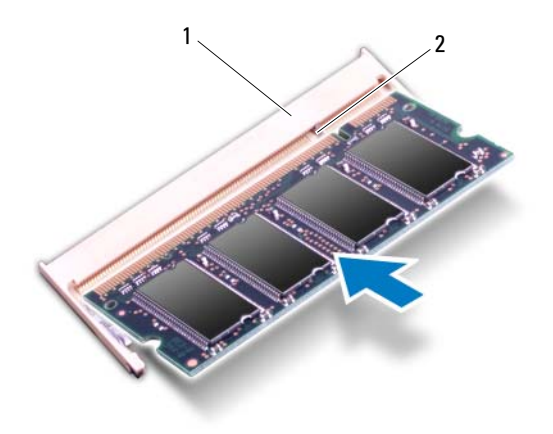

1 tab 2 takik

- 4 Pasang kembali penutup modul. Lihat ["Memasang Kembali Penutup](#page-15-1)  [Modul" di halaman 16.](#page-15-1)
- 5 Pasang kembali baterai seperti petunjuk dalam ["Memasang Kembali](#page-13-1)  [Baterai" di halaman 14](#page-13-1) atau sambungkan adaptor AC ke komputer dan outlet listrik.
- 6 Nyalakan komputer.

Saat menjalankan boot, komputer akan mendeteksi modul memori dan memperbarui informasi konfigurasi sistem secara otomatis.

Untuk melihat jumlah memori yang terpasang di komputer:

Klik **Start** (Mulai) → **Control Panel** (Panel Kontrol)→ **System and Security** (Sistem dan Keamanan)→ **System** (Sistem).

# <span id="page-20-0"></span>Unit Hard Disk

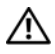

 $\bigwedge$  PERINGATAN: Sebelum menangani komponen internal komputer, baca informasi keselamatan yang diberikan bersama komputer Anda. Untuk informasi praktik keselamatan terbaik tambahan, kunjungi Laman utama Pemenuhan Peraturan pada dell.com/regulatory\_compliance.

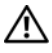

 $\bigwedge$  PERINGATAN: Jika Anda akan melepas hard disk dari komputer saat drive dalam kondisi panas, jangan sentuh rangka logam hard disk.

PERHATIAN: Hanya teknisi servis yang berkualifikasi yang boleh mengerjakan reparasi pada komputer Anda. Kerusakan akibat servis yang tidak diizinkan oleh Dell tidak tercakup dalam garansi.

 $\wedge$  PERHATIAN: Untuk menghindari sengatan listrik statis, gunakan gelang antistatis atau sentuh permukaan logam yang tidak dicat (seperti konektor pada komputer) secara berkala.

 $\wedge$  PERHATIAN: Untuk mencegah hilangnya data, matikan komputer (lihat ["Mematikan Komputer" di halaman 9](#page-8-4)) sebelum melepas hard disk. Jangan lepaskan hard disk saat komputer dalam kondisi hidup atau berada dalam status Sleep (Tidur).

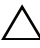

PERHATIAN: Untuk mencegah kerusakan pada board sistem, lepaskan baterai utama (lihat ["Melepas Baterai" di halaman 13](#page-12-2)) sebelum mengerjakan bagian dalam komputer.

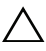

 $\wedge$  PERHATIAN: Hard disk merupakan komponen yang sangat rapuh. Tangani hard disk dengan sangat hati-hati.

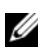

 $\mathscr{C}$  **CATATAN:** Dell tidak menjamin kompatibilitas atau menyediakan dukungan untuk hard disk yang diperoleh dari produsen selain Dell.

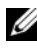

**CATATAN:** Jika Anda akan memasang hard disk dari produsen selain Dell, pasang sistem operasi, driver, dan utilitas yang sesuai pada hard disk baru tersebut. Lihat *Me and My Dell*.

## <span id="page-20-1"></span>Melepaskan Unit Hard Disk

- 1 Ikuti petunjuk pada ["Sebelum Anda Mulai" di halaman 9.](#page-8-3)
- 2 Lepaskan baterai. Lihat ["Melepas Baterai" di halaman 13](#page-12-2).
- Lepaskan penutup modul. Lihat ["Melepaskan Penutup Modul" di](#page-14-2)  [halaman 15.](#page-14-2)
- Lepaskan sekrup yang menahan unit hard disk ke dasar komputer.
- Untuk mencegah kerusakan pada hard disk, geser secara perlahan braket hard disk dari slot hard disk.
- Angkat unit hard disk dari dasar komputer.

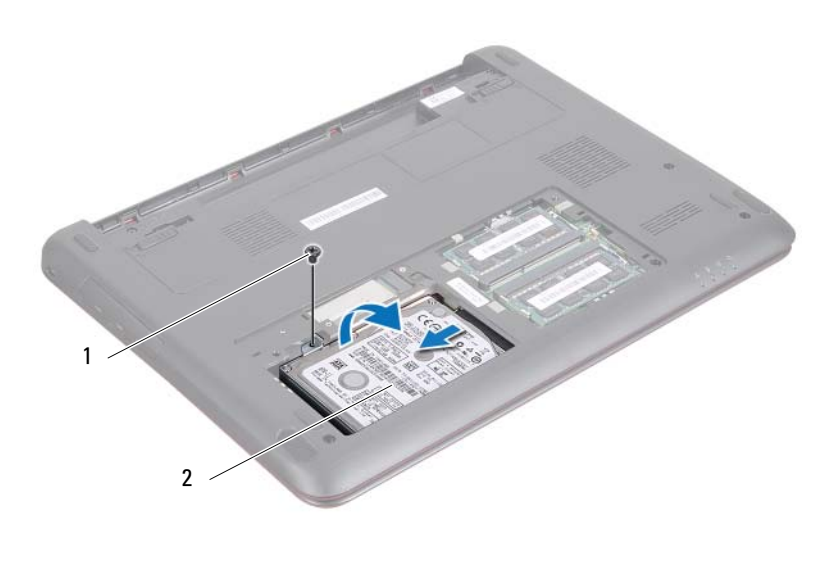

1 sekrup 2 unit hard disk

- Lepaskan kedua sekrup yang menahan braket hard disk ke hard disk.
- Angkat hard disk dan lepaskan dari braket hard disk.

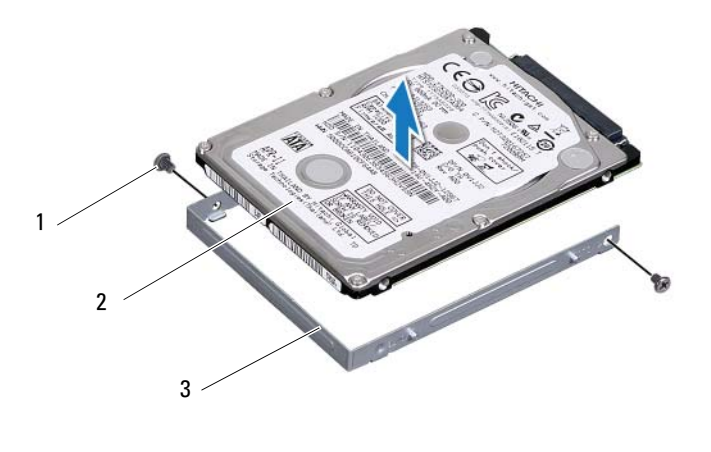

- 1 sekrup (2) 2 braket hard disk
- 3 hard disk

#### <span id="page-22-0"></span>Memasang Kembali Unit Hard Disk

- 1 Ikuti petunjuk pada ["Sebelum Anda Mulai" di halaman 9.](#page-8-3)
- 2 Keluarkan hard disk baru dari kemasannya. Simpan kemasan asli untuk menyimpan atau mengirim hard disk.
- 3 Sejajarkan lubang sekrup pada braket hard disk dengan lubang sekrup pada hard disk.
- 4 Pasang kembali kedua sekrup yang mengencangkan braket hard disk ke hard disk.
- 5 Pasang unit hard disk pada dasar komputer.
- 6 Geser unit hard disk ke dalam konektor pada board sistem.
- 7 Pasang kembali sekrup yang menahan unit hard disk ke dasar komputer.
- 8 Pasang kembali penutup modul. Lihat ["Memasang Kembali Penutup](#page-15-1)  [Modul" di halaman 16.](#page-15-1)
- 9 Pasang kembali baterai. Lihat ["Memasang Kembali Baterai" di halaman 14.](#page-13-1)

#### $\bigwedge$  PERHATIAN: Sebelum menghidupkan komputer, pasang kembali semua sekrup dan pastikan tidak ada sekrup yang tertinggal di dalam komputer. Kelalaian dalam melakukannya dapat mengakibatkan kerusakan pada komputer.

- 10 Pasang sistem operasi untuk komputer Anda jika diperlukan. Lihat bagian *Mengembalikan Sistem Operasi* di dokumen *Me and My Dell*.
- 11 Instal driver dan utilitas untuk komputer Anda jika diperlukan. Untuk informasi lebih lanjut, lihat dokumen *Me and My Dell*.

## <span id="page-24-0"></span>Keyboard

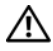

 $\bigwedge$  PERINGATAN: Sebelum menangani komponen internal komputer, baca informasi keselamatan yang diberikan bersama komputer Anda. Untuk informasi praktik keselamatan terbaik tambahan, kunjungi Laman utama Pemenuhan Peraturan pada dell.com/regulatory\_compliance.

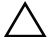

PERHATIAN: Hanya teknisi servis yang berkualifikasi yang boleh mengerjakan reparasi pada komputer Anda. Kerusakan akibat servis yang tidak diizinkan oleh Dell tidak tercakup dalam garansi.

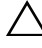

 $\sqrt{\ }$  PERHATIAN: Untuk menghindari sengatan listrik statis, gunakan gelang antistatis atau sentuh permukaan logam yang tidak dicat (seperti konektor pada komputer) secara berkala.

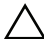

PERHATIAN: Untuk mencegah kerusakan pada board sistem, lepaskan baterai utama (lihat ["Melepas Baterai" di halaman 13](#page-12-2)) sebelum mengerjakan bagian dalam komputer.

 $\wedge$  PERHATIAN: Tombol pada keyboard merupakan komponen yang rapuh, mudah terlepas, dan butuh waktu yang cukup lama untuk memasangnya kembali. Hatihati saat melepas dan menangani keyboard.

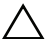

PERHATIAN: Hati-hati saat melepas dan menangani keyboard. Kelalaian dalam melakukannya dapat mengakibatkan panel layar tergores.

## <span id="page-24-2"></span><span id="page-24-1"></span>Melepaskan Keyboard

- 1 Ikuti petunjuk pada ["Sebelum Anda Mulai" di halaman 9.](#page-8-3)
- 2 Lepaskan baterai. Lihat ["Melepas Baterai" di halaman 13](#page-12-2).
- 3 Balikkan komputer dan buka display sejauh mungkin.
- 4 Selipkan pencungkil plastik di antara keyboard dan unit palm rest.
- 5 Cungkil dan angkat keyboard untuk melepaskannya dari tab pada unit palm-rest.

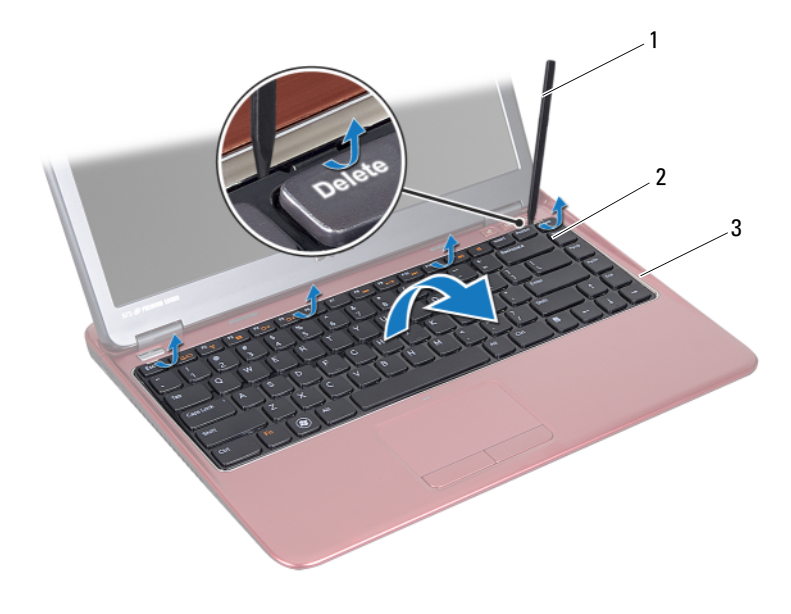

- 1 pencungkil plastik 2 keyboard
- 3 unit palm rest

PERHATIAN: Berhati-hatilah saat mengangkat keyboard untuk mencegah  $\triangle$ menarik konektor keyboard dari board sistem yang terlalu kencang.

- 6 Angkat keyboard secara perlahan, lalu geser tab keyboard keluar dari slot pada unit palm rest.
- 7 Balik keyboard dan tempatkan pada unit palm rest.
- 8 Angkat kait konektor dan lepas kabel keyboard dari konektor pada board sistem.
- 9 Angkat braket keyboard dari unit palm-rest.

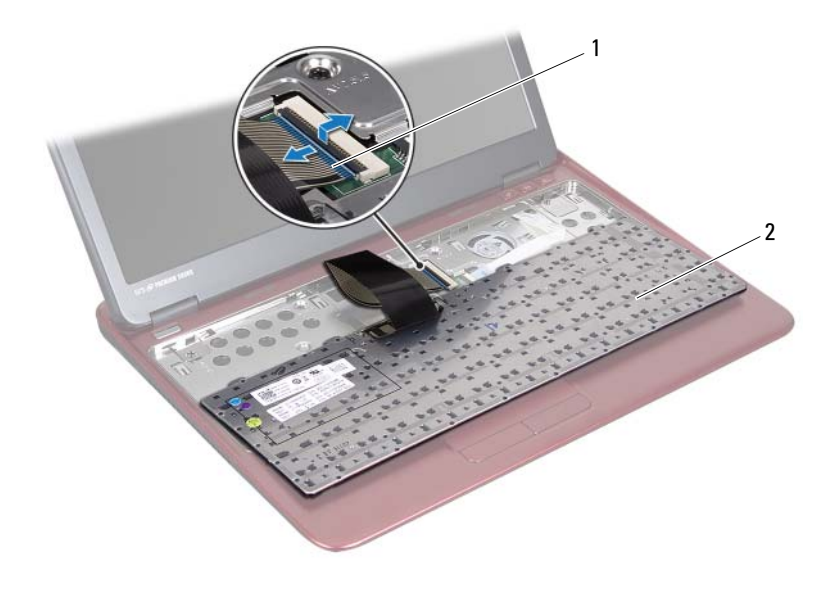

1 konektor kabel keyboard 2 keyboard

#### <span id="page-26-1"></span><span id="page-26-0"></span>Memasang Kembali Keyboard

- 1 Ikuti petunjuk pada ["Sebelum Anda Mulai" di halaman 9.](#page-8-3)
- 2 Pasang kabel keyboard ke konektor pada board sistem, lalu tekan kait konektor ke bawah untuk menahan kabel keyboard.
- 3 Sejajarkan tab di bagian bawah keyboard dengan slot pada unit palm rest, lalu turunkan keyboard ke tempatnya.
- 4 Tekan di sekitar tepi keyboard secara perlahan untuk mengencangkan keyboard di bawah tabnya pada unit palm rest.
- 5 Pasang kembali baterai. Lihat ["Memasang Kembali Baterai" di halaman 14.](#page-13-1)

## <span id="page-28-0"></span>Unit Palm Rest

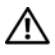

 $\bigwedge$  PERINGATAN: Sebelum menangani komponen internal komputer, baca informasi keselamatan yang diberikan bersama komputer Anda. Untuk informasi praktik keselamatan terbaik tambahan, kunjungi Laman utama Pemenuhan Peraturan pada dell.com/regulatory\_compliance.

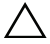

 $\triangle$  PERHATIAN: Untuk menghindari sengatan listrik statis, gunakan gelang antistatis atau sentuh permukaan logam yang tidak dicat (seperti konektor pada komputer) secara berkala.

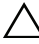

 $\sqrt{ }$  PERHATIAN: Hanya teknisi servis yang berkualifikasi yang boleh mengerjakan reparasi pada komputer Anda. Kerusakan akibat servis yang tidak diizinkan oleh Dell tidak tercakup dalam garansi.

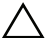

 $\triangle$  PERHATIAN: Untuk mencegah kerusakan pada board sistem, lepaskan baterai utama (lihat ["Melepas Baterai" di halaman 13](#page-12-2)) sebelum mengerjakan bagian dalam komputer.

#### <span id="page-28-2"></span><span id="page-28-1"></span>Melepas Unit Palm Rest

- 1 Ikuti petunjuk pada ["Sebelum Anda Mulai" di halaman 9.](#page-8-3)
- 2 Lepaskan baterai. Lihat ["Melepas Baterai" di halaman 13](#page-12-2).
- 3 Lepaskan penutup modul. Lihat ["Melepaskan Penutup Modul" di](#page-14-2)  [halaman 15.](#page-14-2)
- 4 Lepaskan keempat sekrup yang menahan unit palm rest ke dasar komputer.

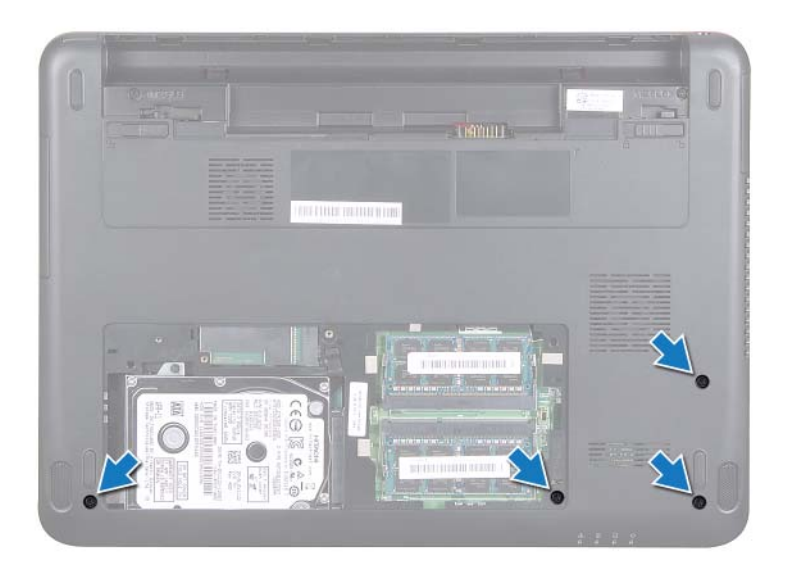

- Lepaskan keyboard. Lihat ["Melepaskan Keyboard" di halaman 25](#page-24-2).
- Buka display selebar-lebarnya.
- Lepaskan keenam sekrup yang menahan unit palm rest ke board sistem.
	- PERHATIAN: Tarik tab plastik di bagian atas konektor agar konektor tidak rusak.
- Angkat kait konektor, lalu tarik tab tarik untuk melepas kabel bidang sentuh dan kabel papan tombol dari konektornya pada board sistem.

ハ

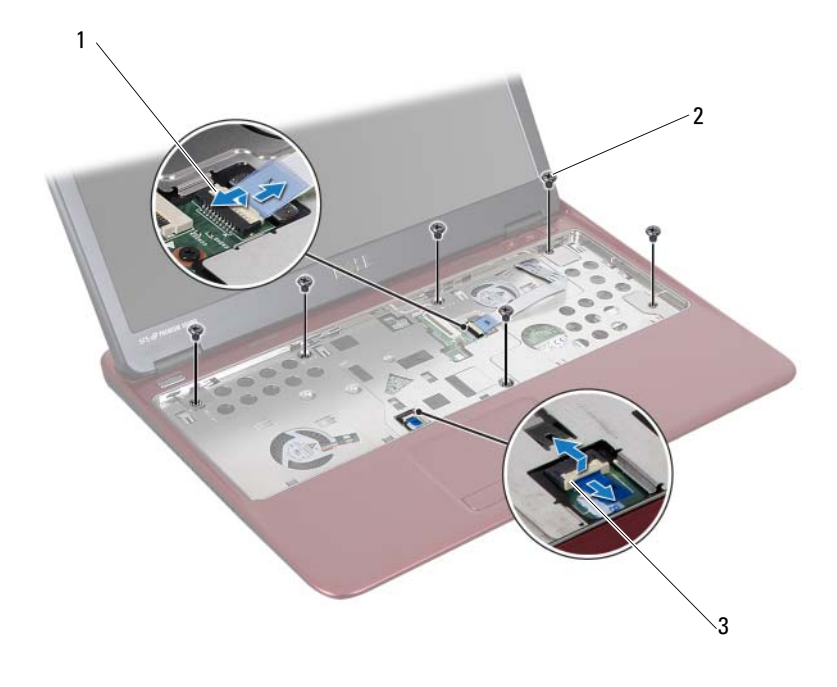

- 1 konektor kabel papan tombol 2 sekrup (6)
- 3 konektor kabel bidang sentuh

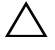

#### PERHATIAN: Pisahkan unit palm rest dengan hati-hati dari dasar komputer untuk mencegah kerusakan pada unit palm rest.

9 Angkat unit palm rest dari dasar komputer.

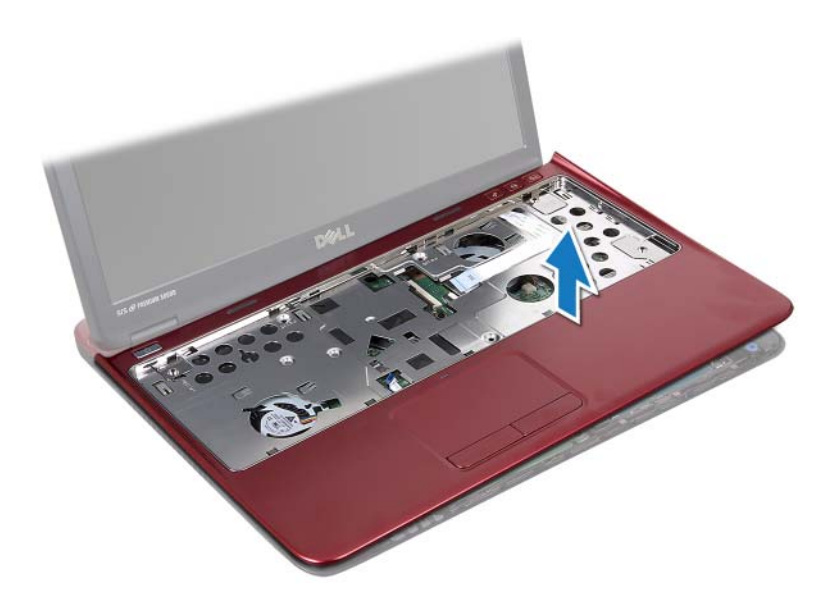

#### <span id="page-31-0"></span>Memasang Kembali Unit Palm Rest

- 1 Ikuti petunjuk pada ["Sebelum Anda Mulai" di halaman 9.](#page-8-3)
- 2 Sejajarkan tab pada unit palm rest dengan slot pada dasar komputer dan tekan unit palm rest pada tempatnya secara perlahan.
- 3 Pasang kabel bidang sentuh dan kabel papan tombol ke konektor pada board sistem, lalu tekan kait konektor untuk menahan kabel tersebut.
- 4 Pasang kembali keenam sekrup yang menahan unit palm rest ke board sistem.
- 5 Pasang kembali keyboard. Lihat ["Memasang Kembali Keyboard" di](#page-26-1)  [halaman 27.](#page-26-1)
- 6 Balikkan komputer dan pasang kembali keempat sekrup yang menahan penutup unit palm rest ke dasar komputer.
- 7 Pasang kembali penutup modul. Lihat ["Memasang Kembali Penutup](#page-15-1)  [Modul" di halaman 16.](#page-15-1)
- 8 Pasang kembali baterai. Lihat ["Memasang Kembali Baterai" di halaman 14](#page-13-1).

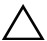

 $\bigwedge$  PERHATIAN: Sebelum menghidupkan komputer, pasang kembali semua sekrup dan pastikan tidak ada sekrup yang tertinggal di dalam komputer. Kelalaian dalam melakukannya dapat mengakibatkan kerusakan pada komputer.

# <span id="page-34-0"></span>Mini-Card Nirkabel

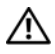

 $\bigwedge$  PERINGATAN: Sebelum menangani komponen internal komputer, baca informasi keselamatan yang diberikan bersama komputer Anda. Untuk informasi praktik keselamatan terbaik tambahan, kunjungi Laman utama Pemenuhan Peraturan pada dell.com/regulatory\_compliance.

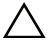

 $\triangle$  PERHATIAN: Hanya teknisi servis yang berkualifikasi yang boleh mengerjakan reparasi pada komputer Anda. Kerusakan akibat servis yang tidak diizinkan oleh Dell tidak tercakup dalam garansi.

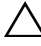

 $\triangle$  PERHATIAN: Untuk menghindari sengatan listrik statis, gunakan gelang antistatis atau sentuh permukaan logam yang tidak dicat, seperti konektor pada komputer secara berkala.

 $\wedge$  PERHATIAN: Untuk mencegah kerusakan pada board sistem, lepaskan baterai utama (lihat ["Melepas Baterai" di halaman 13](#page-12-2)) sebelum mengerjakan bagian dalam komputer.

 $\sqrt{\phantom{a}}\phantom{a}$  PERHATIAN: Saat Mini-Card tidak dipasang di komputer, simpan Mini-Card dalam kemasan pelindung antistatis. Lihat "Melindungi dari Lecutan Listrik Statis" dalam instruksi keselamatan yang dikirim bersama komputer Anda.

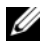

 $\mathbb Z$  **CATATAN:** Dell tidak menjamin kompatibilitas atau menyediakan dukungan untuk Mini-Card yang diperoleh dari produsen selain Dell.

Komputer Anda memiliki slot Mini-Card satu setengah yang mendukung Wireless Local Area Network (WLAN) atau kartu kombo WLAN/Bluetooth.

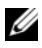

**CATATAN:** Jika Anda memesan Mini-Card nirkabel bersama komputer, maka kartu tersebut akan dipasang pada komputer.

### <span id="page-34-1"></span>Melepaskan Mini-Card

- 1 Ikuti petunjuk pada ["Sebelum Anda Mulai" di halaman 9.](#page-8-3)
- 2 Lepaskan baterai. Lihat ["Melepas Baterai" di halaman 13.](#page-12-2)
- 3 Lepaskan penutup modul. Lihat ["Melepaskan Penutup Modul" di](#page-14-2)  [halaman 15.](#page-14-2)
- 4 Lepaskan keyboard. Lihat ["Melepaskan Keyboard" di halaman 25](#page-24-2).
- 5 Lepaskan unit palm-rest. Lihat ["Melepas Unit Palm Rest" di halaman 29.](#page-28-2)
- 6 Lepaskan sambungan kabel antena nirkabel dari konektor antena nirkabel pada Mini-Card.
- 7 Lepaskan sekrup yang menahan Mini-Card setengah ke konektor board sistem.

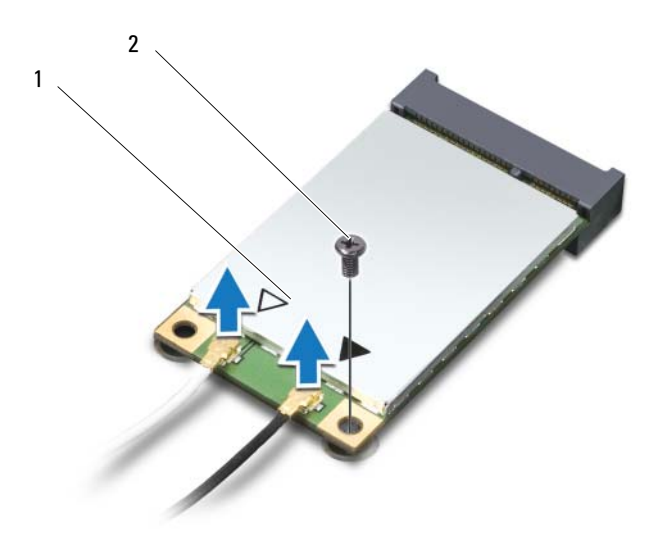

- 1 Mini-Card setengah 2 sekrup
- 8 Angkat dan lepas Mini-Card dari konektor board sistem.

#### <span id="page-35-0"></span>Memasang Kembali Mini-Card

- 1 Ikuti petunjuk pada ["Sebelum Anda Mulai" di halaman 9.](#page-8-3)
- **CATATAN:** Komputer Anda dapat mendukung satu WLAN Mini-Card atau satu kartu kombol WLAN/Bluetooth pada waktu yang sama.
	- 2 Lepaskan Mini-Card dari kemasannya.
$\wedge$  PERHATIAN: Gunakan tekanan yang pelan dan mantap untuk memasang Mini-Card pada tempatnya. Konektor dapat rusak jika Anda menggunakan tenaga yang berlebihan.

 $\bigwedge$  PERHATIAN: Konektor dirancang khusus untuk memastikan pemasangan yang benar. Jika Anda merasa bahwa kartu tertahan, periksa konektor pada Mini-Card dan board sistem, lalu sejajarkan ulang Mini-Card.

### $\sqrt{ }$  PERHATIAN: Untuk mencegah kerusakan pada Mini-Card, jangan letakkan kabel di bawah Mini-Card.

- 3 Masukkan konektor Mini-Card pada sudut 45 derajat ke konektor board sistem yang sesuai. Sebagai contoh, konektor kartu WLAN diberi label **WLAN** dan seterusnya.
- 4 Tekan ujung lain Mini-Card ke dalam slot pada board sistem, lalu pasang kembali sekrup yang mengencangkan Mini-Card ke board sistem.
- 5 Sambungkan kabel antena yang sesuai ke Mini-Card yang dipasang. Tabel berikut menginformasikan skema warna kabel antena untuk setiap Mini-Card yang didukung oleh komputer Anda.

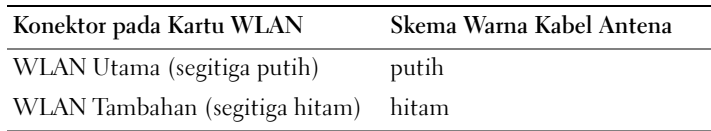

- 6 Simpan kabel antena yang tidak digunakan dalam lapisan pelindung mylar.
- 7 Pasang kembali unit palm-rest. Lihat ["Memasang Kembali Unit Palm Rest"](#page-31-0)  [di halaman 32](#page-31-0).
- 8 Pasang kembali keyboard. Lihat ["Memasang Kembali Keyboard" di](#page-26-0)  [halaman 27.](#page-26-0)
- 9 Pasang kembali penutup modul. Lihat ["Memasang Kembali Penutup](#page-15-0)  [Modul" di halaman 16.](#page-15-0)
- 10 Pasang kembali baterai. Lihat ["Memasang Kembali Baterai" di halaman 14.](#page-13-0)
- 11 Instal driver dan utilitas untuk komputer Anda jika diperlukan. Untuk informasi lebih lanjut, lihat *Me and My Dell* di **support.dell.com/manuals**.

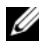

 $\mathscr U$  **CATATAN:** Jika memasang Mini-Card nirkabel dari produsen selain Dell, Anda harus menginstal driver dan utilitas yang sesuai.

## **Display**

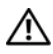

 $\bigwedge$  PERINGATAN: Sebelum menangani komponen internal komputer, baca informasi keselamatan yang diberikan bersama komputer Anda. Untuk informasi praktik keselamatan terbaik tambahan, kunjungi Laman utama Pemenuhan Peraturan pada dell.com/regulatory\_compliance.

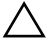

 $\bigwedge$  PERHATIAN: Hanya teknisi servis yang berkualifikasi yang boleh mengerjakan reparasi pada komputer Anda. Kerusakan akibat servis yang tidak diizinkan oleh Dell tidak tercakup dalam garansi.

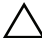

 $\sqrt{ }$  PERHATIAN: Untuk menghindari sengatan listrik statis, gunakan gelang antistatis atau sentuh permukaan logam yang tidak dicat (seperti konektor pada komputer) secara berkala.

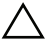

PERHATIAN: Untuk mencegah kerusakan pada board sistem, lepaskan baterai utama (lihat ["Melepas Baterai" di halaman 13](#page-12-0)) sebelum mengerjakan bagian dalam komputer.

### Penutup Engsel

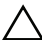

<span id="page-38-0"></span>Melepas Penutup Engsel PERHATIAN: Penutup engsel sangatlah rentan. Berhati-hatilah saat melepaskan penutup engsel agar tidak rusak.

- 1 Ikuti petunjuk dalam ["Sebelum Anda Mulai" di halaman 9](#page-8-0).
- 2 Lepaskan baterai. Lihat ["Melepas Baterai" di halaman 13](#page-12-0).
- 3 Lepaskan penutup modul. Lihat ["Melepaskan Penutup Modul" di](#page-14-0)  [halaman 15.](#page-14-0)
- 4 Lepaskan papan tombol. Lihat ["Melepaskan Keyboard" di halaman 25](#page-24-0).
- 5 Lepaskan unit palm-rest. Lihat ["Melepas Unit Palm Rest" di halaman 29.](#page-28-0)
- 6 Lepaskan tab pada penutup engsel.

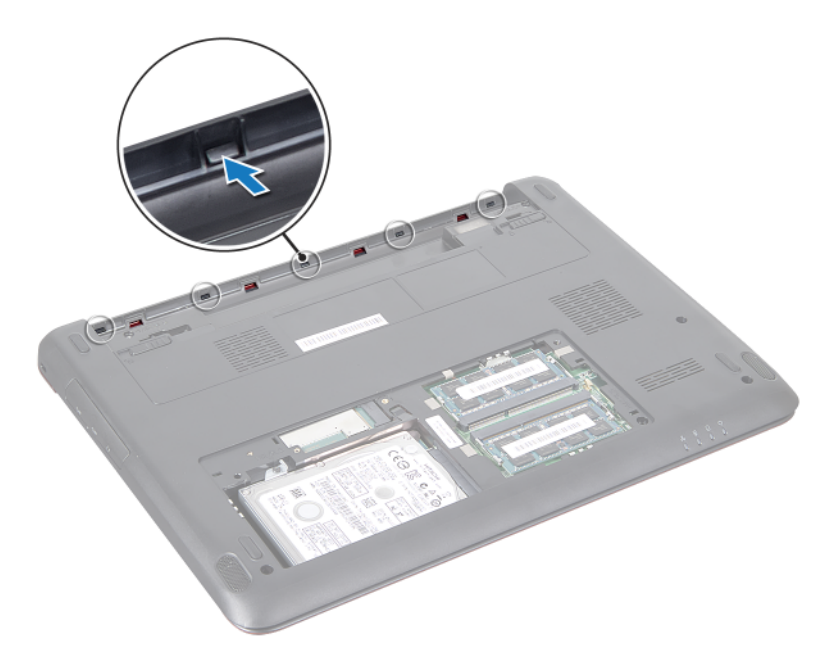

7 Lepaskan penutup engsel dari bagian bawah komputer.

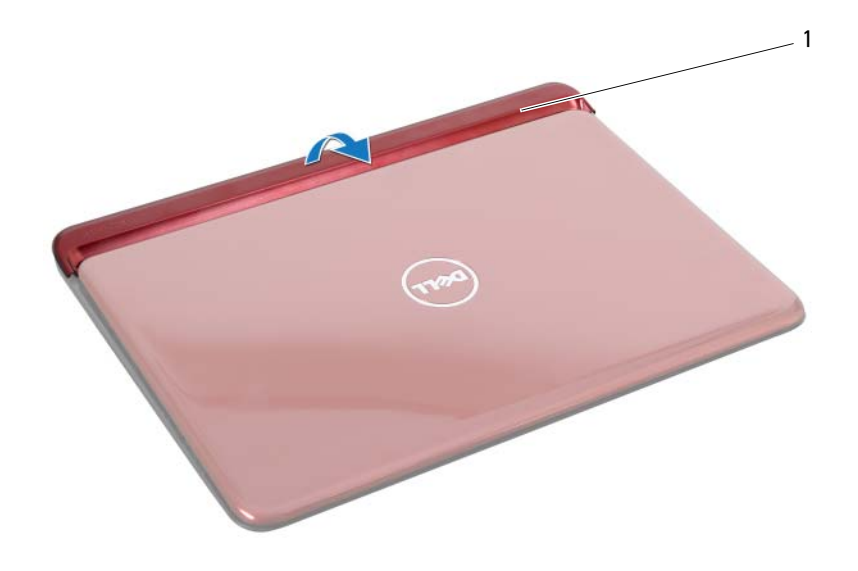

1 penutup engsel

- <span id="page-40-0"></span>Memasang Kembali Penutup Engsel 1 Ikuti petunjuk pada ["Sebelum Anda Mulai" di halaman 9.](#page-8-0)
	- 2 Tempatkan dan eratkan pentutup engsel pada bagian bawah komputer.
	- 3 Pasang kembali unit palm-rest. Lihat ["Memasang Kembali Unit Palm Rest"](#page-31-0)  [di halaman 32](#page-31-0).
	- 4 Pasang kembali papan tombol. Lihat ["Memasang Kembali Keyboard" di](#page-26-0)  [halaman 27.](#page-26-0)
	- 5 Pasang kembali penutup modul. Lihat ["Memasang Kembali Penutup](#page-15-0)  [Modul" di halaman 16.](#page-15-0)
	- 6 Pasang kembali baterai. Lihat ["Memasang Kembali Baterai" di halaman 14.](#page-13-0)

<span id="page-40-1"></span>PERHATIAN: Sebelum menghidupkan komputer, pasang kembali semua sekrup dan pastikan tidak ada sekrup yang tertinggal di dalam komputer. Kelalaian dalam melakukannya dapat mengakibatkan kerusakan pada komputer.

## Unit Display

- <span id="page-41-2"></span><span id="page-41-1"></span><span id="page-41-0"></span>Melepaskan Unit Display 1 Ikuti petunjuk pada ["Sebelum Anda Mulai" di halaman 9.](#page-8-0)
	- 2 Lepaskan baterai. Lihat ["Melepas Baterai" di halaman 13](#page-12-0).
	- 3 Lepaskan penutup modul. Lihat ["Melepaskan Penutup Modul" di](#page-14-0)  [halaman 15.](#page-14-0)
	- 4 Lepaskan papan tombol. Lihat ["Melepaskan Keyboard" di halaman 25](#page-24-0).
	- 5 Lepaskan unit palm-rest. Lihat ["Melepas Unit Palm Rest" di halaman 29.](#page-28-0)
	- 6 Lepaskan penutup engsel. Lihat ["Melepas Penutup Engsel" di halaman 39](#page-38-0).
	- 7 Lepaskan kedua sekrup yang menahan panel display ke sasis.

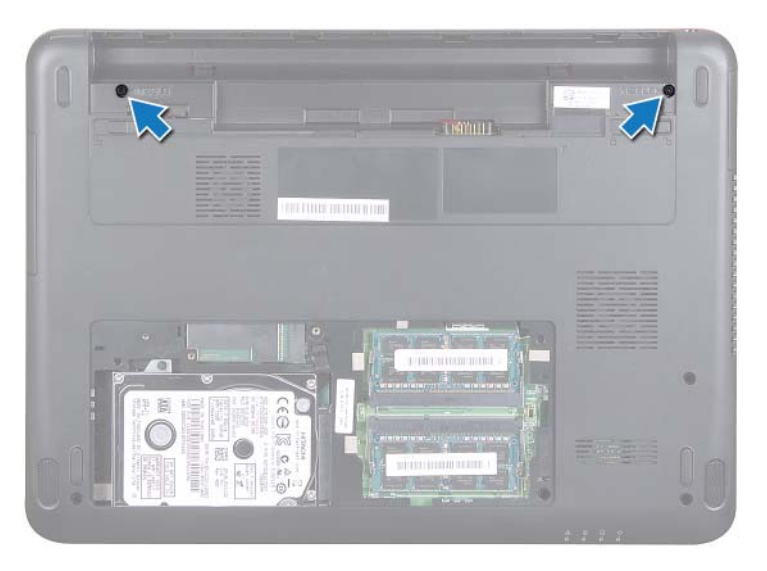

- 8 Balikkan komputer dan buka display sejauh mungkin.
- 9 Lepaskan sambungan kabel antena Mini-Card dan kabel display. Lihat ["Melepaskan Mini-Card" di halaman 35.](#page-34-0)
- 10 Perhatikan perutean kabel antena Mini-Card dan kabel display. Lepaskan kabel dari panduan perutean.
- 11 Lepas kedua sekrup (satu sekrup pada setiap sisi) yang menahan unit display ke dasar komputer.
- 12 Perhatikan perutean kabel dan lepaskan sambungan kabel display dan kabel antena kartu dari konektor pada Mini-Card.

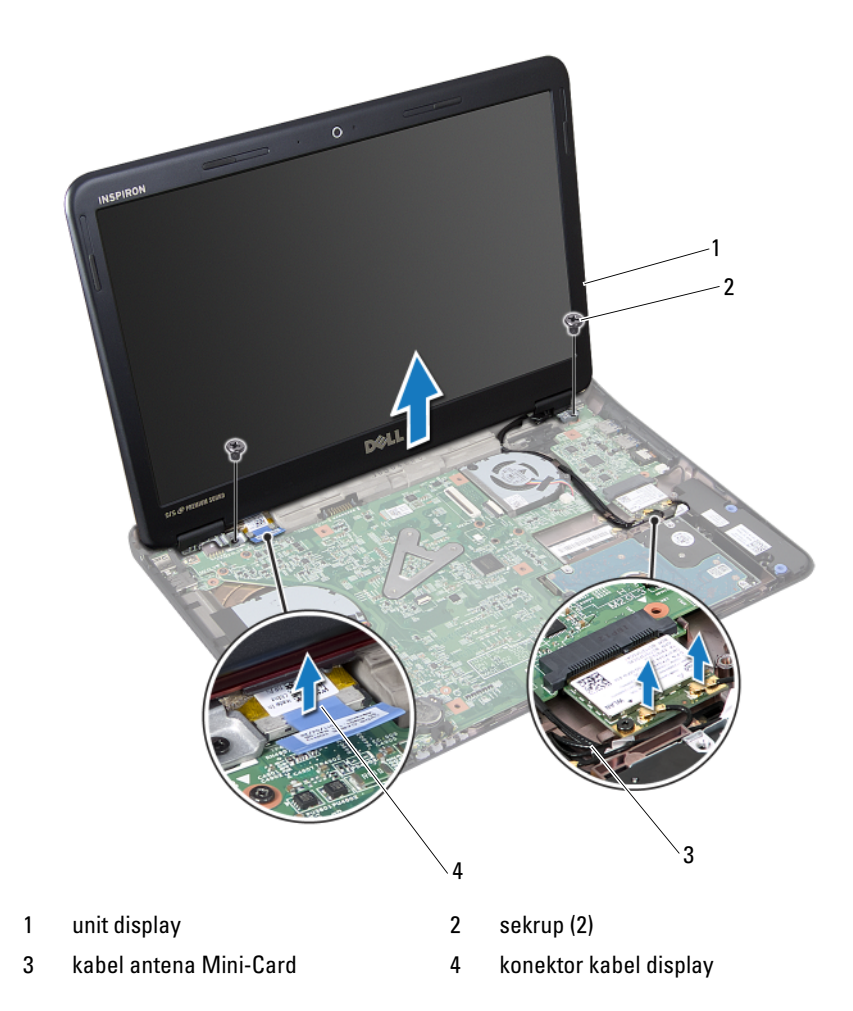

<span id="page-42-0"></span>13 Angkat dan lepas unit display dari dasar komputer.

- <span id="page-43-4"></span><span id="page-43-3"></span><span id="page-43-0"></span>Memasang Kembali Unit Display 1 Ikuti petunjuk pada ["Sebelum Anda Mulai" di halaman 9.](#page-8-0)
	- 2 Tempatkan unit display pada posisinya, lalu pasang kembali kedua sekrup (satu sekrup pada setiap sisi) yang menahan unit display ke dasar komputer.
	- 3 Rutekan kabel antena Mini-Card dan kabel display melalui slot pada bagian bawah komputer.
	- 4 Sambungkan kabel display ke konektor pada board sistem.
	- 5 Pasang kembali kabel antena kartu nirkabel. Lihat ["Memasang Kembali](#page-35-0)  [Mini-Card" di halaman 36](#page-35-0).
	- 6 Pasang kembali penutup engsel. Lihat ["Memasang Kembali Penutup](#page-40-0)  [Engsel" di halaman 41](#page-40-0).
	- 7 Pasang kembali unit palm-rest. Lihat ["Memasang Kembali Unit Palm Rest"](#page-31-0)  [di halaman 32](#page-31-0).
	- 8 Pasang kembali keyboard. Lihat ["Memasang Kembali Keyboard" di](#page-26-0)  [halaman 27.](#page-26-0)
	- 9 Balikkan komputer.
- 10 Pasang kembali kedua sekrup yang menahan unit display ke dasar komputer.
- 11 Pasang kembali penutup modul. Lihat ["Memasang Kembali Penutup](#page-15-0)  [Modul" di halaman 16.](#page-15-0)
- 12 Pasang kembali baterai. Lihat ["Memasang Kembali Baterai" di halaman 14](#page-13-0).

 $\bigwedge$  PERHATIAN: Sebelum menghidupkan komputer, pasang kembali semua sekrup dan pastikan tidak ada sekrup yang tertinggal di dalam komputer. Kelalaian dalam melakukannya dapat mengakibatkan kerusakan pada komputer.

## Bezel Display

## <span id="page-43-2"></span><span id="page-43-1"></span> $\lambda$  decreases between  $\lambda$

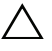

 $\sqrt{\phantom{a}}\phantom{a}$  PERHATIAN: Bezel display merupakan komponen yang sangat rapuh. Hati-hati saat melepasnya agar bezel tidak rusak.

- 1 Ikuti petunjuk pada ["Sebelum Anda Mulai" di halaman 9.](#page-8-0)
- 2 Lepaskan unit display. Lihat ["Melepaskan Unit Display" di halaman 42.](#page-41-0)
- 3 Dengan menggunakan ujung jari, cungkil tepi bagian dalam bezel display secara hati-hati.
- 4 Lepaskan bezel display.

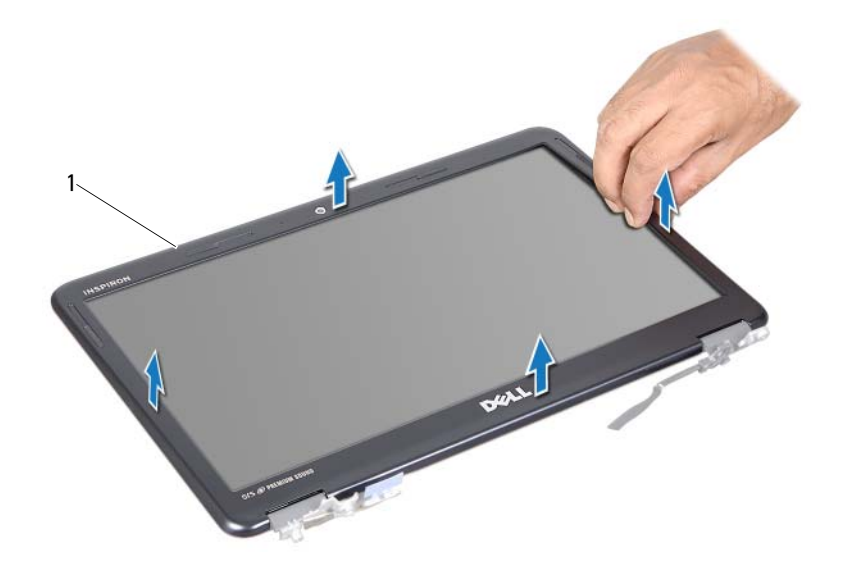

<span id="page-44-1"></span>1 bezel display

- <span id="page-44-0"></span>Memasang Kembali Bezel Display 1 Ikuti petunjuk pada ["Sebelum Anda Mulai" di halaman 9.](#page-8-0)
	- 2 Sejajarkan bezel display di atas panel display, dan pasang bezel ke dalam tempatnya.
	- 3 Pasang kembali unit display. Lihat ["Memasang Kembali Unit Display" di](#page-43-0)  [halaman 44.](#page-43-0)

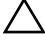

 $\bigwedge$  PERHATIAN: Sebelum menghidupkan komputer, pasang kembali semua sekrup dan pastikan tidak ada sekrup yang tertinggal di dalam komputer. Kelalaian dalam melakukannya dapat mengakibatkan kerusakan pada komputer.

### Panel Display

- <span id="page-45-1"></span><span id="page-45-0"></span>Melepaskan Panel Display 1 Ikuti petunjuk pada ["Sebelum Anda Mulai" di halaman 9.](#page-8-0)
	- 2 Lepaskan unit display. Lihat ["Melepaskan Unit Display" di halaman 42.](#page-41-0)
	- 3 Lepaskan bezel display. Lihat ["Melepaskan Bezel Display" di halaman 44.](#page-43-1)
	- 4 Lepas keempat sekrup yang menahan panel display ke penutup braket display.

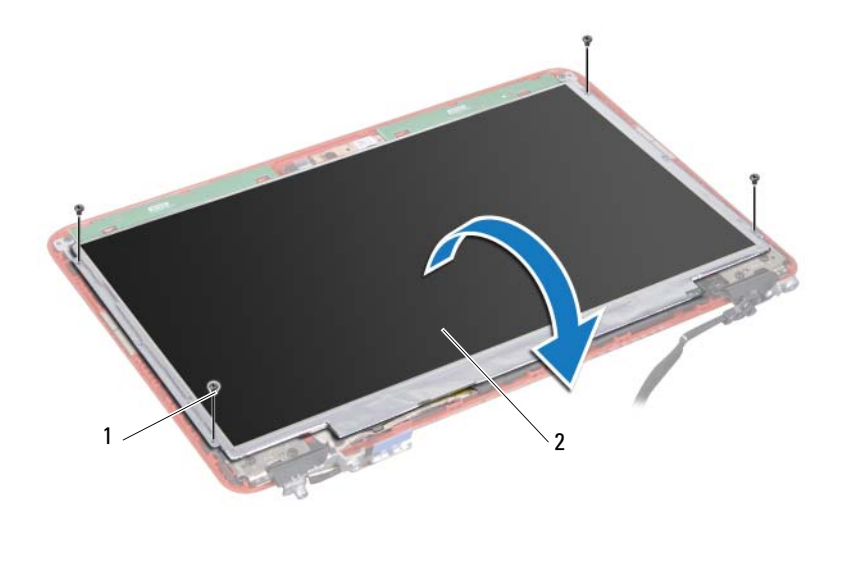

1 sekrup (4) 2 panel display

- 5 Angkat perekat yang menahan kabel display ke konektor papan display dan lepaskan kabel display.
- 6 Angkat panel display dari penutup display.
- 7 Balikkan posisi panel display, lalu letakkan pada permukaan yang bersih.

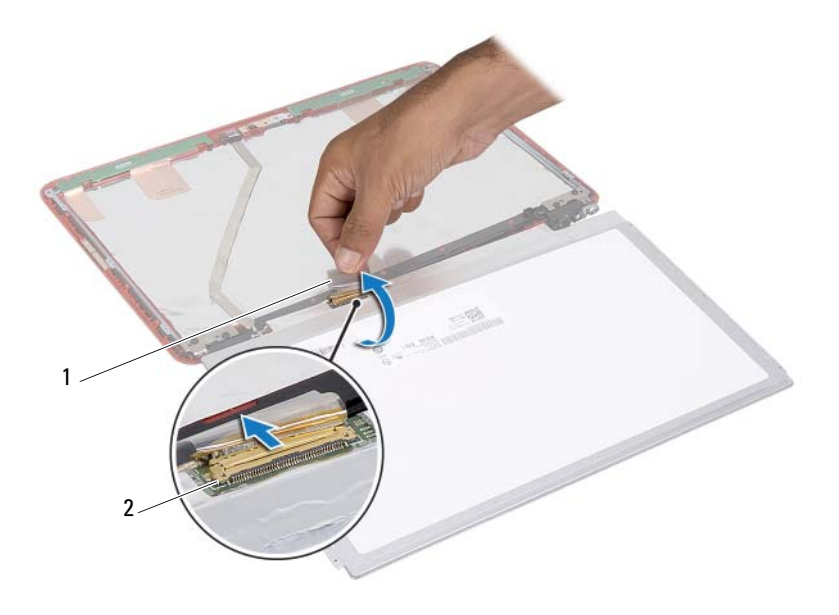

- <span id="page-46-1"></span>
- 1 perekat 2 konektor kabel display

- <span id="page-46-0"></span>Memasang Kembali Panel Display 1 Ikuti petunjuk pada ["Sebelum Anda Mulai" di halaman 9.](#page-8-0)
	- 2 Pasang kembali keenam sekrup (tiga di setiap sisi) yang menahan braket panel display ke panel display.
	- 3 Sambungkan kabel display ke konektor board display pada bagian belakang panel display dan kuatkan dengan perekat.
	- 4 Sejajarkan panel display pada penutup display.
	- 5 Pasang kembali keempat sekrup yang menahan panel display ke penutup display.
	- 6 Pasang kembali bezel display. Lihat ["Memasang Kembali Bezel Display" di](#page-44-0)  [halaman 45.](#page-44-0)

7 Pasang kembali unit display. Lihat ["Memasang Kembali Unit Display" di](#page-43-0)  [halaman 44.](#page-43-0)

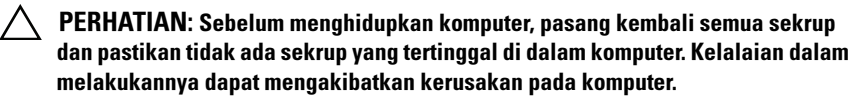

### Braket Display

- 1 Ikuti petunjuk pada ["Sebelum Anda Mulai" di halaman 9.](#page-8-0)
	- 2 Lepaskan unit display. Lihat ["Melepaskan Unit Display" di halaman 42.](#page-41-0)
	- 3 Lepaskan bezel display. Lihat ["Melepaskan Bezel Display" di halaman 44.](#page-43-1)
	- 4 Lepaskan panel display. Lihat ["Melepaskan Panel Display" di halaman 46.](#page-45-0)
	- 5 Lepaskan keenam sekrup (tiga di setiap sisi) yang menahan braket panel display ke panel display.

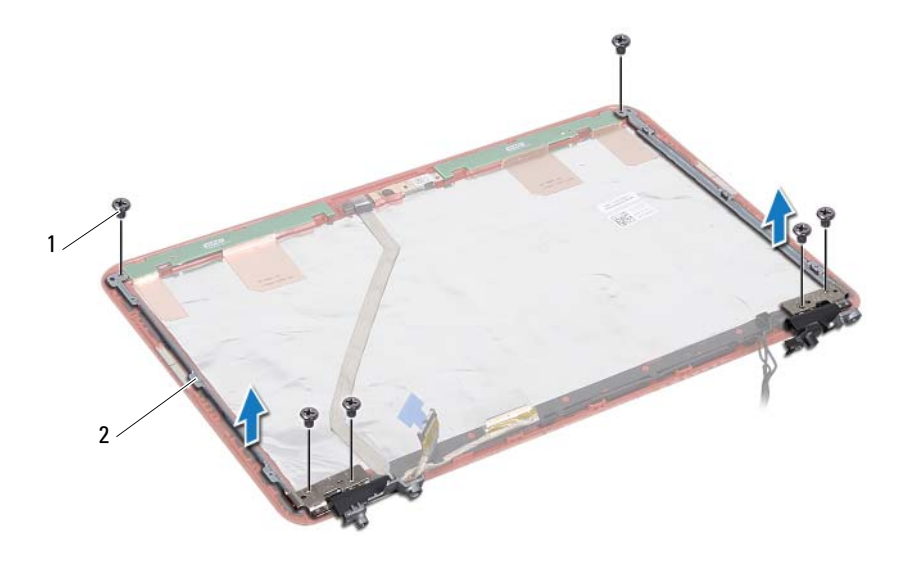

1 sekrup (6) 2 braket panel display (2)

- Memasang Kembali Braket Display 1 Ikuti petunjuk pada ["Sebelum Anda Mulai" di halaman 9.](#page-8-0)
	- 2 Pasang kembali keenam sekrup (tiga di setiap sisi) yang menahan braket panel display ke panel display.
	- 3 Pasang kembali panel display. Lihat ["Memasang Kembali Panel Display" di](#page-46-0)  [halaman 47.](#page-46-0)
	- 4 Pasang kembali bezel display. Lihat ["Memasang Kembali Bezel Display" di](#page-44-0)  [halaman 45.](#page-44-0)
	- 5 Pasang kembali unit display. Lihat ["Memasang Kembali Unit Display" di](#page-43-0)  [halaman 44.](#page-43-0)

 $\triangle$  PERHATIAN: Sebelum menghidupkan komputer, pasang kembali semua sekrup dan pastikan tidak ada sekrup yang tertinggal di dalam komputer. Kelalaian dalam melakukannya dapat mengakibatkan kerusakan pada komputer.

## Modul Kamera

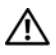

 $\bigwedge$  PERINGATAN: Sebelum menangani komponen internal komputer, baca informasi keselamatan yang diberikan bersama komputer Anda. Untuk informasi praktik keselamatan terbaik tambahan, kunjungi Laman utama Pemenuhan Peraturan pada dell.com/regulatory\_compliance.

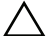

PERHATIAN: Hanya teknisi servis yang berkualifikasi yang boleh mengerjakan reparasi pada komputer Anda. Kerusakan akibat servis yang tidak diizinkan oleh Dell tidak tercakup dalam garansi.

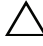

 $\wedge$  PERHATIAN: Untuk menghindari sengatan listrik statis, gunakan gelang antistatis atau sentuh permukaan logam yang tidak dicat (seperti konektor pada komputer) secara berkala.

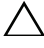

 $\wedge$  PERHATIAN: Untuk mencegah kerusakan pada board sistem, lepaskan baterai utama (lihat ["Melepas Baterai" di halaman 13](#page-12-0)) sebelum mengerjakan bagian dalam komputer.

### Melepas Modul Kamera

- 1 Ikuti petunjuk pada ["Sebelum Anda Mulai" di halaman 9.](#page-8-0)
- 2 Ikuti instruksi dari [langkah 2](#page-41-1) ke [langkah 13](#page-42-0) pada ["Melepaskan Unit](#page-41-2)  [Display" di halaman 42](#page-41-2).
- 3 Lepaskan bezel display. Lihat ["Melepaskan Bezel Display" di halaman 44](#page-43-2).
- 4 Lepaskan panel display. Lihat ["Melepaskan Panel Display" di halaman 46](#page-45-1).
- 5 Lepaskan kabel modul kamera dari konektor pada modul kamera.

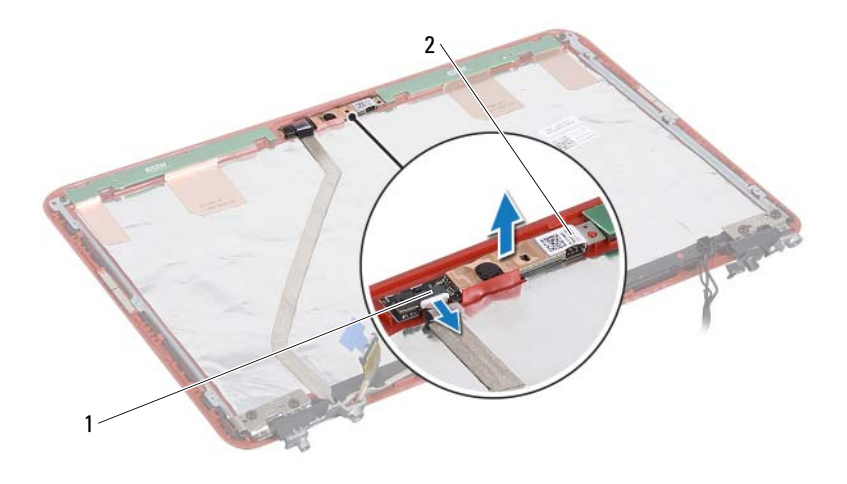

- 1 konektor kabel kamera 2 modul kamera
- Angkat modul kamera dari penutup layar.

### Memasang Kembali Modul Kamera

- Ikuti petunjuk pada ["Sebelum Anda Mulai" di halaman 9.](#page-8-0)
- Tempatkan modul kamera pada penutup display menggunakan batang penyejajar.
- Tekan modul kamera untuk mengencangkannya ke penutup display.
- Sambungkan kabel kamera ke konektor pada modul kamera.
- Pasang kembali panel display. Lihat ["Memasang Kembali Panel Display" di](#page-46-1)  [halaman 47.](#page-46-1)
- Pasang kembali bezel display. Lihat ["Memasang Kembali Bezel Display" di](#page-44-1)  [halaman 45.](#page-44-1)
- Ikuti instruksi dari [langkah 2](#page-43-3) ke [langkah 6](#page-40-1) pada ["Memasang Kembali Unit](#page-43-4)  [Display" di halaman 44.](#page-43-4)

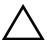

 $\bigwedge$  PERHATIAN: Sebelum menghidupkan komputer, pasang kembali semua sekrup dan pastikan tidak ada sekrup yang tertinggal di dalam komputer. Kelalaian dalam melakukannya dapat mengakibatkan kerusakan pada komputer.

## Baterai Sel Koin

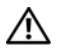

 $\bigwedge$  PERINGATAN: Sebelum menangani komponen internal komputer, baca informasi keselamatan yang diberikan bersama komputer Anda. Untuk informasi praktik keselamatan terbaik tambahan, kunjungi Laman utama Pemenuhan Peraturan pada dell.com/regulatory\_compliance.

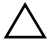

 $\bigwedge$  PERHATIAN: Hanya teknisi servis yang berkualifikasi yang boleh mengerjakan reparasi pada komputer Anda. Kerusakan akibat servis yang tidak diizinkan oleh Dell tidak tercakup dalam garansi.

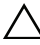

 $\sqrt{\ }$  PERHATIAN: Untuk menghindari sengatan listrik statis, gunakan gelang antistatis atau sentuh permukaan logam yang tidak dicat (seperti konektor pada komputer) secara berkala.

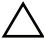

 $\wedge$  PERHATIAN: Untuk mencegah kerusakan pada board sistem, lepaskan baterai utama (lihat ["Melepas Baterai" di halaman 13](#page-12-0)) sebelum mengerjakan bagian dalam komputer.

### Melepaskan Baterai Sel Berbentuk Koin

- 1 Ikuti petunjuk pada ["Sebelum Anda Mulai" di halaman 9.](#page-8-0)
- 2 Lepaskan baterai. Lihat ["Melepas Baterai" di halaman 13](#page-12-0).
- 3 Lepaskan penutup modul. Lihat ["Melepaskan Penutup Modul" di](#page-14-0)  [halaman 15.](#page-14-0)
- 4 Lepaskan keyboard. Lihat ["Melepaskan Keyboard" di halaman 25](#page-24-0).
- 5 Lepaskan unit palm-rest. Lihat ["Melepas Unit Palm Rest" di halaman 29.](#page-28-0)
- 6 Gunakan pencungkil plastik, dan angkat baterai sel berbentuk koin secara hati-hati dari soket baterai pada board sistem.

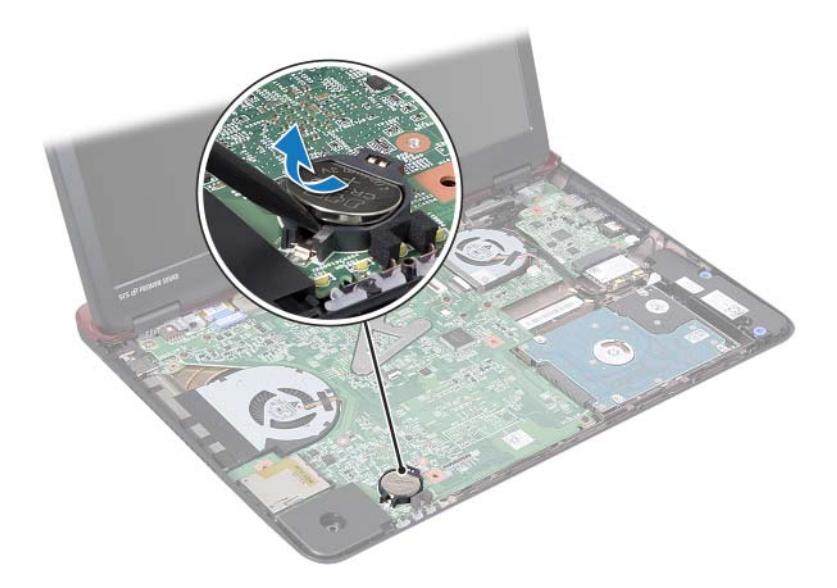

### Memasang Kembali Baterai Sel Koin

- 1 Ikuti petunjuk pada ["Sebelum Anda Mulai" di halaman 9.](#page-8-0)
- 2 Dengan sisi positif berada di atas, pasang baterai sel berbentuk koin pada soket baterai pada board sistem.
- 3 Pasang kembali unit palm-rest. Lihat ["Memasang Kembali Unit Palm Rest"](#page-31-0)  [di halaman 32](#page-31-0).
- 4 Pasang kembali keyboard. Lihat ["Memasang Kembali Keyboard" di](#page-26-0)  [halaman 27.](#page-26-0)
- 5 Pasang kembali penutup modul. Lihat ["Memasang Kembali Penutup](#page-15-0)  [Modul" di halaman 16.](#page-15-0)
- 6 Pasang kembali baterai. Lihat ["Memasang Kembali Baterai" di halaman 14](#page-13-0).

 $\triangle$  PERHATIAN: Sebelum menghidupkan komputer, pasang kembali semua sekrup dan pastikan tidak ada sekrup yang tertinggal di dalam komputer. Kelalaian dalam melakukannya dapat mengakibatkan kerusakan pada komputer.

# Kipas Termal

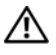

 $\sqrt{N}$  PERINGATAN: Sebelum menangani komponen internal komputer, baca informasi keselamatan yang diberikan bersama komputer Anda. Untuk informasi praktik keselamatan terbaik tambahan, kunjungi Laman utama Pemenuhan Peraturan pada dell.com/regulatory\_compliance.

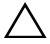

 $\bigwedge$  PERHATIAN: Hanya teknisi servis yang berkualifikasi yang boleh mengerjakan reparasi pada komputer Anda. Kerusakan akibat servis yang tidak diizinkan oleh Dell tidak tercakup dalam garansi.

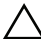

 $\triangle$  PERHATIAN: Untuk menghindari sengatan listrik statis, gunakan gelang antistatis atau sentuh permukaan logam yang tidak dicat (seperti konektor pada komputer) secara berkala.

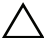

 $\wedge$  PERHATIAN: Untuk mencegah kerusakan pada board sistem, lepaskan baterai utama (lihat ["Melepas Baterai" di halaman 13](#page-12-0)) sebelum mengerjakan bagian dalam komputer.

### <span id="page-56-0"></span>Melepaskan Kipas Termal

- 1 Ikuti petunjuk pada ["Sebelum Anda Mulai" di halaman 9.](#page-8-0)
- 2 Lepaskan baterai. Lihat ["Melepas Baterai" di halaman 13](#page-12-0).
- 3 Lepaskan penutup modul. Lihat ["Melepaskan Penutup Modul" di](#page-14-0)  [halaman 15.](#page-14-0)
- 4 Lepaskan keyboard. Lihat ["Melepaskan Keyboard" di halaman 25](#page-24-0).
- 5 Lepaskan unit palm-rest. Lihat ["Melepas Unit Palm Rest" di halaman 29.](#page-28-0)
- 6 Lepaskan kedua sekrup yang menahan kipas termal ke dasar komputer.
- 7 Lepaskan kabel kipas termal dari konektor pada board I/O.
- 8 Angkat kipas termal dari dasar komputer.

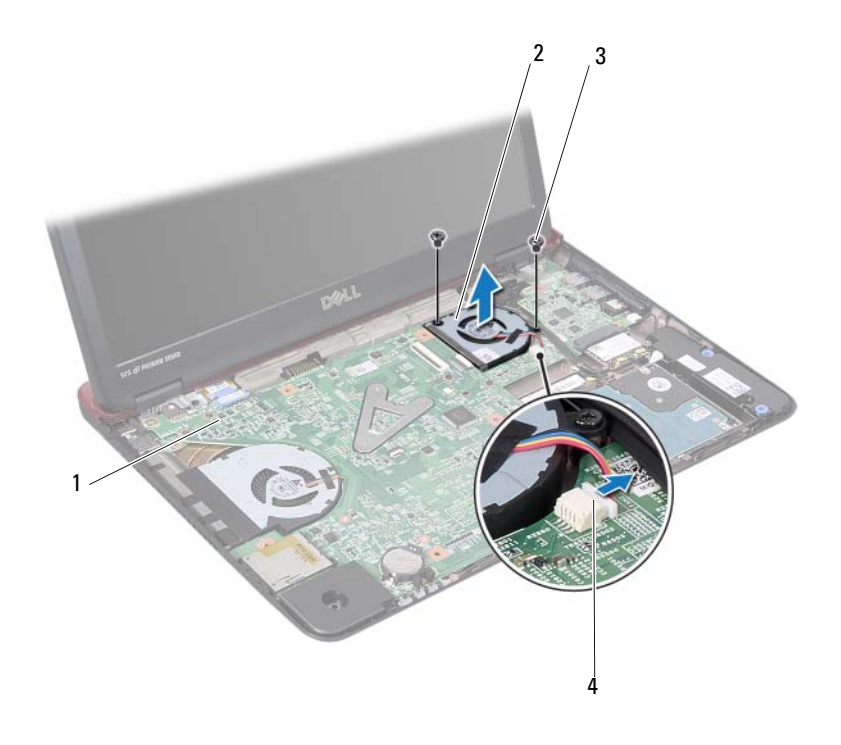

- 1 board sistem 2 kipas termal
- 
- 
- 3 sekrup (2) 4 konektor board sistem

### <span id="page-57-0"></span>Memasang Kembali Kipas Termal

- Ikuti petunjuk pada ["Sebelum Anda Mulai" di halaman 9.](#page-8-0)
- Tempatkan kipas termal di dasar komputer.
- Pasang kembali kedua sekrup yang menahan kipas termal ke dasar komputer.
- Sambungkan kabel kipas termal ke konektor pada board I/O.
- Pasang kembali unit palm-rest. Lihat ["Memasang Kembali Unit Palm Rest"](#page-31-0)  [di halaman 32](#page-31-0).
- Pasang kembali keyboard. Lihat ["Memasang Kembali Keyboard" di](#page-26-0)  [halaman 27.](#page-26-0)
- 7 Pasang kembali penutup modul. Lihat ["Memasang Kembali Penutup](#page-15-0)  [Modul" di halaman 16.](#page-15-0)
- 8 Pasang kembali baterai. Lihat ["Memasang Kembali Baterai" di halaman 14.](#page-13-0)

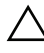

 $\bigwedge$  PERHATIAN: Sebelum menghidupkan komputer, pasang kembali semua sekrup dan pastikan tidak ada sekrup yang tertinggal di dalam komputer. Kelalaian dalam melakukannya dapat mengakibatkan kerusakan pada komputer.

## Board Sistem

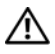

 $\bigwedge$  PERINGATAN: Sebelum menangani komponen internal komputer, baca informasi keselamatan yang diberikan bersama komputer Anda. Untuk informasi praktik keselamatan terbaik tambahan, kunjungi Laman utama Pemenuhan Peraturan pada dell.com/regulatory\_compliance.

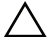

 $\triangle$  PERHATIAN: Hanya teknisi servis yang berkualifikasi yang boleh mengerjakan reparasi pada komputer Anda. Kerusakan akibat servis yang tidak diizinkan oleh Dell tidak tercakup dalam garansi.

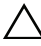

 $\sqrt{ }$  PERHATIAN: Untuk menghindari sengatan listrik statis, gunakan gelang antistatis atau sentuh permukaan logam yang tidak dicat (seperti konektor pada komputer) secara berkala.

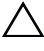

 $\wedge$  PERHATIAN: Untuk mencegah kerusakan pada board sistem, lepaskan baterai utama (lihat ["Melepas Baterai" di halaman 13](#page-12-0)) sebelum mengerjakan bagian dalam komputer.

### <span id="page-60-1"></span>Melepaskan Board Sistem

- 1 Ikuti petunjuk dalam ["Sebelum Anda Mulai" di halaman 9](#page-8-0).
- 2 Tekan dan keluarkan semua kartu yang terpasang dari pembaca kartu media 8-in-1.
- <span id="page-60-0"></span>3 Lepaskan baterai. Lihat ["Melepas Baterai" di halaman 13](#page-12-0).
- 4 Lepaskan penutup modul. Lihat ["Melepaskan Penutup Modul" di](#page-14-0)  [halaman 15.](#page-14-0)
- 5 Lepaskan modul memori. Lihat ["Melepas Modul Memori" di halaman 17](#page-16-0).
- 6 Lepaskan hard drive. Lihat ["Melepaskan Unit Hard Disk" di halaman 21](#page-20-0).
- 7 Lepaskan keyboard. Lihat ["Melepaskan Keyboard" di halaman 25](#page-24-0).
- 8 Lepaskan unit palm-rest. Lihat ["Melepas Unit Palm Rest" di halaman 29.](#page-28-0)
- 9 Lepaskan Mini-Card nirkabel. Lihat ["Melepaskan Mini-Card" di](#page-34-0)  [halaman 35.](#page-34-0)
- 10 Lepaskan unit display. Lihat ["Melepaskan Unit Display" di halaman 42](#page-41-2).
- 11 Lepaskan kipas termal Lihat ["Melepaskan Kipas Termal" di halaman 57](#page-56-0).

Lepaskan kabel konektor DC-in dari konektor pada board sistem.

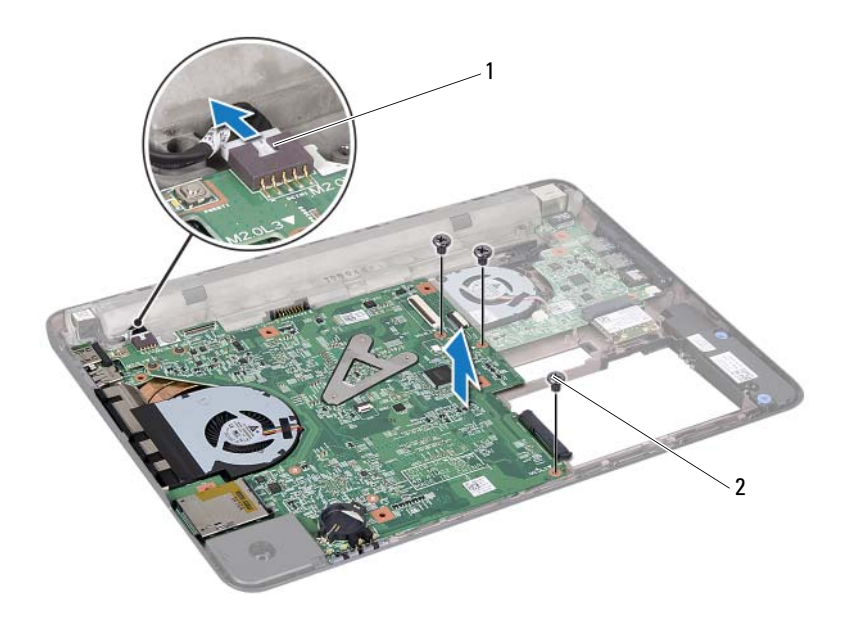

- 1 Kabel konektor DC-in 2 sekrup (3)
- Lepaskan ketiga sekrup yang menahan board sistem ke dasar komputer.
- Secara perlahan pindahkan konektor pada board sistem dari slotnya dalam komputer, dan angkat board sistem dari komputer
- <span id="page-61-0"></span>Balikkan unit board sistem.
- Lepaskan unit pendingin. Lihat ["Melepaskan Unit Pendingin" di](#page-64-0)  [halaman 65.](#page-64-0)

### <span id="page-61-1"></span>Memasang Kembali Board Sistem

- Ikuti petunjuk pada ["Sebelum Anda Mulai" di halaman 9.](#page-8-0)
- Pasang kembali unit pendingin. Lihat ["Memasang Kembali Unit](#page-65-0)  [Pendingin" di halaman 66](#page-65-0).
- <span id="page-62-0"></span>3 Balikkan unit board sistem.
- 4 Sejajarkan konektor pada board sistem dengan slot pada dasar komputer, dan sejajarkan dasar komputer pada board sistem.
- 5 Pasang kembali ketiga sekrup yang menahan board sistem ke dasar komputer.
- 6 Sambungkan kabel konektor DC-in ke masing-masing konektor pada board sistem.
- 7 Pasang kembali kipas termal. Lihat ["Memasang Kembali Kipas Termal" di](#page-57-0)  [halaman 58.](#page-57-0)
- 8 Pasang kembali unit display. Lihat ["Memasang Kembali Unit Display" di](#page-43-4)  [halaman 44.](#page-43-4)
- 9 Pasang kembali Mini-Card nirkabel. Lihat ["Memasang Kembali Mini-](#page-35-0)[Card" di halaman 36.](#page-35-0)
- 10 Pasang kembali unit palm-rest. Lihat ["Memasang Kembali Unit Palm Rest"](#page-31-0)  [di halaman 32](#page-31-0).
- 11 Pasang kembali keyboard. Lihat ["Memasang Kembali Keyboard" di](#page-26-0)  [halaman 27.](#page-26-0)
- 12 Pasang kembali hard drive. Lihat ["Memasang Kembali Unit Hard Disk" di](#page-22-0)  [halaman 23.](#page-22-0)
- 13 Pasang kembali modul memori. Lihat ["Memasang Kembali Modul](#page-17-0)  [Memori" di halaman 18](#page-17-0).
- 14 Pasang kembali penutup modul. Lihat ["Memasang Kembali Penutup](#page-15-0)  [Modul" di halaman 16.](#page-15-0)
- <span id="page-62-1"></span>15 Pasang kembali baterai. Lihat ["Memasang Kembali Baterai" di halaman 14.](#page-13-0)

### $\triangle$  PERHATIAN: Sebelum menghidupkan komputer, pasang kembali semua sekrup dan pastikan tidak ada sekrup yang tertinggal di dalam komputer. Kelalaian dalam melakukannya dapat mengakibatkan kerusakan pada komputer.

16 Nyalakan komputer.

**CATATAN:** Setelah Anda memasang kembali board sistem, masukkan Label Servis komputer ke dalam BIOS board sistem pengganti.

17 Masukkan tag servis. Lihat ["Memasukkan Tag Servis pada BIOS" di](#page-63-0)  [halaman 64.](#page-63-0)

### <span id="page-63-0"></span>Memasukkan Tag Servis pada BIOS

- 1 Pastikan adaptor AC telah tersambung dan baterai utama telah dipasang dengan benar.
- 2 Nyalakan komputer.
- 3 Tekan <F2> saat POST berlangsung untuk membuka program konfigurasi sistem.
- 4 Navigasikan ke tab **Security** dan masukkan tag servis dalam kolom **Set Service Tag**.

# Unit Pendingin

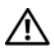

 $\sqrt{N}$  PERINGATAN: Sebelum menangani komponen internal komputer, baca informasi keselamatan yang diberikan bersama komputer Anda. Untuk informasi praktik keselamatan terbaik tambahan, kunjungi Laman utama Pemenuhan Peraturan pada dell.com/regulatory\_compliance.

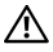

 $\sqrt{N}$  PERINGATAN: Jika Anda melepaskan unit pendingin dari komputer saat unit pendingin panas, jangan sentuh rumah logam dari unit pendingin.

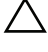

 $\wedge$  PERHATIAN: Hanya teknisi servis yang berkualifikasi yang boleh mengerjakan reparasi pada komputer Anda. Kerusakan akibat servis yang tidak diizinkan oleh Dell tidak tercakup dalam garansi.

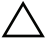

 $\wedge$  PERHATIAN: Untuk menghindari sengatan listrik statis, gunakan gelang antistatis atau sentuh permukaan logam yang tidak dicat (seperti konektor pada komputer) secara berkala.

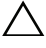

PERHATIAN: Untuk mencegah kerusakan pada board sistem, lepaskan baterai utama (lihat ["Melepas Baterai" di halaman 13](#page-12-0)) sebelum mengerjakan bagian dalam komputer.

## <span id="page-64-0"></span>Melepaskan Unit Pendingin

- 1 Ikuti petunjuk pada ["Sebelum Anda Mulai" di halaman 9.](#page-8-0)
- 2 Ikuti petunjul dari [langkah 3](#page-60-0) ke [langkah 15](#page-61-0) pada ["Melepaskan Board](#page-60-1)  [Sistem" di halaman 61](#page-60-1).
- 3 Longgarkan sekrup penahan yang menahan unit pendingin ke board sistem menurut urutan yang ditunjukkan pada unit pendingin prosesor.
- 4 Lepaskan kabel unit pendingin dari konektor pada board sistem.

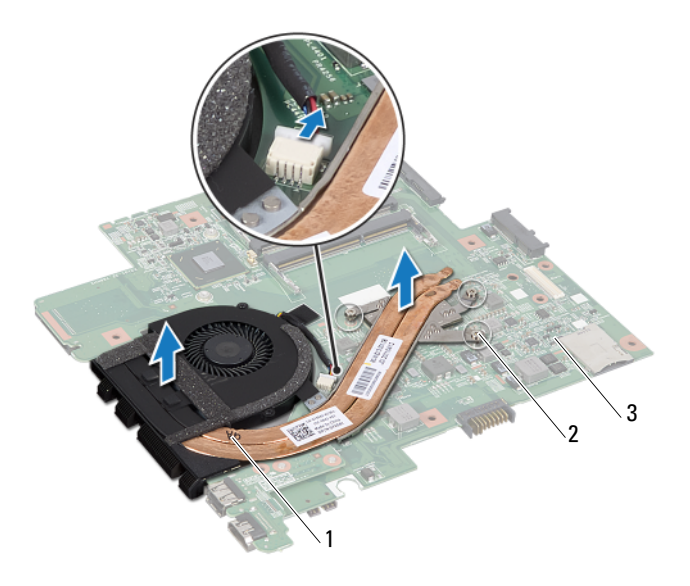

- 1 unit pendingin 2 sekrup mati (3)
	-

- 3 board sistem
- 5 Lepaskan unit pendingin dari board sistem.

### <span id="page-65-0"></span>Memasang Kembali Unit Pendingin

 $\mathscr{A}$  **CATATAN:** Alas termal asli dapat digunakan kembali jika prosesor asli dan unit pendingin dipasang kembali bersama. Jika prosesor atau pendingin diganti, gunakan panel termal yang disediakan dalam kit untuk memastikan konduktivitas termal tercapai.

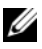

**CATATAN:** Prosedur ini mengasumsikan bahwa Anda telah melepas unit pendingin dan siap untuk memasangnya kembali.

- 1 Ikuti petunjuk pada ["Sebelum Anda Mulai" di halaman 9.](#page-8-0)
- 2 Sejajarkan ketiga sekrup penahan pada unit pendingin dengan lubang sekrup pada board sistem dan eratkan sekrup secara berurutan seperti yang ditunjukkan pada pendingin prosesor.

3 Ikuti instruksi dari [langkah 3](#page-62-0) ke [langkah 15](#page-62-1) pada ["Memasang Kembali](#page-61-1)  [Board Sistem" di halaman 62](#page-61-1).

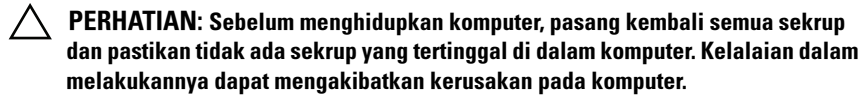

## Board HDMI

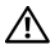

 $\sqrt{N}$  PERINGATAN: Sebelum menangani komponen internal komputer, baca informasi keselamatan yang diberikan bersama komputer Anda. Untuk informasi praktik keselamatan terbaik tambahan, kunjungi Laman utama Pemenuhan Peraturan pada dell.com/regulatory\_compliance.

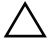

 $\bigwedge$  PERHATIAN: Hanya teknisi servis yang berkualifikasi yang boleh mengerjakan reparasi pada komputer Anda. Kerusakan akibat servis yang tidak diizinkan oleh Dell tidak tercakup dalam garansi.

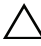

 $\sqrt{\ }$  PERHATIAN: Untuk menghindari sengatan listrik statis, gunakan gelang antistatis atau sentuh permukaan logam yang tidak dicat (seperti konektor pada komputer) secara berkala.

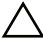

PERHATIAN: Untuk mencegah kerusakan pada board sistem, lepaskan baterai utama (lihat ["Melepas Baterai" di halaman 13](#page-12-0)) sebelum mengerjakan bagian dalam komputer.

### Melepaskan Board HDMI

- 1 Ikuti petunjuk pada ["Sebelum Anda Mulai" di halaman 9.](#page-8-0)
- 2 Lepaskan baterai. Lihat ["Melepas Baterai" di halaman 13](#page-12-0).
- 3 Lepaskan penutup modul. Lihat ["Melepaskan Penutup Modul" di](#page-14-0)  [halaman 15.](#page-14-0)
- 4 Lepaskan keyboard. Lihat ["Melepaskan Keyboard" di halaman 25](#page-24-0).
- 5 Lepaskan unit palm-rest. Lihat ["Melepas Unit Palm Rest" di halaman 29.](#page-28-0)
- 6 Lepaskan board sistem. Lihat ["Melepaskan Board Sistem" di halaman 61](#page-60-1).
- 7 Lepaskan kedua sekrup yang menahan board HDMI drive ke board sistem.

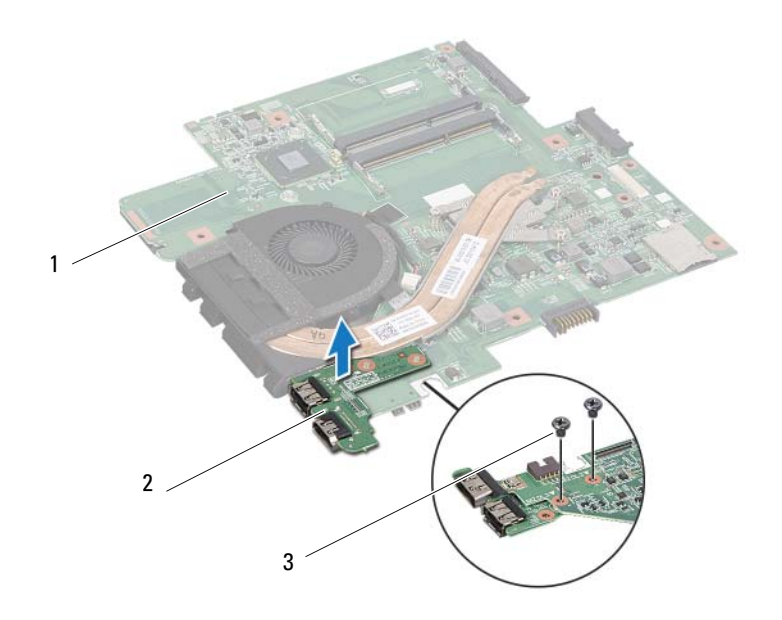

1 board sistem 2 Board HDMI

3 sekrup (2)

### Memasang Kembali Board HDMI

- 1 Ikuti petunjuk pada ["Sebelum Anda Mulai" di halaman 9.](#page-8-0)
- 2 Sejajarkan lubang sekrup pada board HDMI dengan lubang sekrup pada board sistem.
- 3 Pasang kembali kedua sekrup yang menahan board HDMI ke board sistem.
- 4 Pasang kembali board sistem. Lihat ["Memasang Kembali Board Sistem" di](#page-61-1)  [halaman 62.](#page-61-1)
- 5 Pasang kembali unit palm-rest. Lihat ["Memasang Kembali Unit Palm Rest"](#page-31-0)  [di halaman 32](#page-31-0).
- 6 Pasang kembali keyboard. Lihat ["Memasang Kembali Keyboard" di](#page-26-0)  [halaman 27.](#page-26-0)
- 7 Pasang kembali penutup modul. Lihat ["Memasang Kembali Penutup](#page-15-0)  [Modul" di halaman 16.](#page-15-0)
- 8 Pasang kembali baterai. Lihat ["Memasang Kembali Baterai" di halaman 14.](#page-13-0)

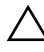

 $\bigwedge$  PERHATIAN: Sebelum menghidupkan komputer, pasang kembali semua sekrup dan pastikan tidak ada sekrup yang tertinggal di dalam komputer. Kelalaian dalam melakukannya dapat mengakibatkan kerusakan pada komputer.
# Papan I/O

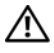

 $\bigwedge$  PERINGATAN: Sebelum menangani komponen internal komputer, baca informasi keselamatan yang diberikan bersama komputer Anda. Untuk informasi praktik keselamatan terbaik tambahan, kunjungi Laman utama Pemenuhan Peraturan pada dell.com/regulatory\_compliance.

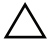

 $\triangle$  PERHATIAN: Hanya teknisi servis yang berkualifikasi yang boleh mengerjakan reparasi pada komputer Anda. Kerusakan akibat servis yang tidak diizinkan oleh Dell tidak tercakup dalam garansi.

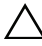

 $\sqrt{ }$  PERHATIAN: Untuk menghindari sengatan listrik statis, gunakan gelang antistatis atau sentuh permukaan logam yang tidak dicat (seperti konektor pada komputer) secara berkala.

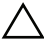

 $\wedge$  PERHATIAN: Untuk mencegah kerusakan pada board sistem, lepaskan baterai utama (lihat ["Melepas Baterai" di halaman 13](#page-12-0)) sebelum mengerjakan bagian dalam komputer.

### Melepaskan Kartu I/O

- 1 Ikuti petunjuk pada ["Sebelum Anda Mulai" di halaman 9.](#page-8-0)
- 2 Lepaskan baterai. Lihat ["Melepas Baterai" di halaman 13](#page-12-0).
- 3 Lepaskan penutup modul. Lihat ["Melepaskan Penutup Modul" di](#page-14-0)  [halaman 15.](#page-14-0)
- 4 Lepaskan modul memori. Lihat ["Melepas Modul Memori" di halaman 17](#page-16-0).
- 5 Lepaskan unit hard disk. Lihat ["Melepaskan Unit Hard Disk" di](#page-20-0)  [halaman 21.](#page-20-0)
- 6 Lepaskan keyboard. Lihat ["Melepaskan Keyboard" di halaman 25](#page-24-0).
- 7 Lepaskan Mini-Card nirkabel. Lihat ["Melepaskan Mini-Card" di](#page-34-0)  [halaman 35.](#page-34-0)
- 8 Lepaskan board sistem. Lihat ["Melepaskan Board Sistem" di halaman 61](#page-60-0).
- 9 Lepaskan kabel speaker dan kabel kipas termal pada board I/O.

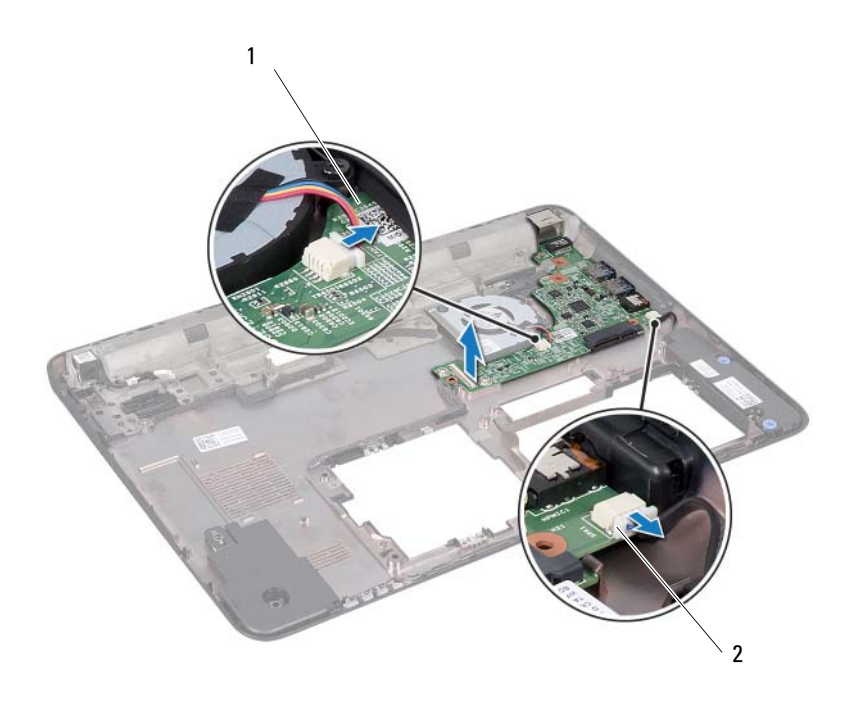

- 1 papan I/O 2 Kabel speaker
- 10 Angkat board I/O dari dasar komputer.

#### Memasang Kembali Kartu I/O

- 1 Ikuti petunjuk pada ["Sebelum Anda Mulai" di halaman 9.](#page-8-0)
- 2 Sejajarkan board I/O dengan slot I/O pada dasar komputer dan tempatkan board I/O pada dasar komputer.
- 3 Sambungkan kabel speaker dan kabel kipas termal pada konektor dan board I/O.
- 4 Pasang kembali board sistem. Lihat ["Memasang Kembali Board Sistem" di](#page-61-0)  [halaman 62.](#page-61-0)
- 5 Pasang kembali Mini-Card nirkabel. Lihat ["Memasang Kembali Mini-](#page-35-0)[Card" di halaman 36.](#page-35-0)
- 6 Pasang kembali unit palm rest. Lihat ["Memasang Kembali Unit Palm Rest"](#page-31-0)  [di halaman 32](#page-31-0).
- 7 Pasang kembali keyboard. Lihat ["Memasang Kembali Keyboard" di](#page-26-0)  [halaman 27.](#page-26-0)
- 8 Pasang kembali unit hard disk. Lihat ["Memasang Kembali Unit Hard Disk"](#page-22-0)  [di halaman 23](#page-22-0).
- 9 Pasang kembali modul memori. Lihat ["Memasang Kembali Modul](#page-17-0)  [Memori" di halaman 18](#page-17-0).
- 10 Pasang kembali penutup modul. Lihat ["Memasang Kembali Penutup](#page-15-0)  [Modul" di halaman 16.](#page-15-0)
- 11 Pasang kembali baterai. Lihat ["Memasang Kembali Baterai" di halaman 14.](#page-13-0)

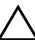

 $\bigwedge$  PERHATIAN: Sebelum menghidupkan komputer, pasang kembali semua sekrup dan pastikan tidak ada sekrup yang tertinggal di dalam komputer. Kelalaian dalam melakukannya dapat mengakibatkan kerusakan pada komputer.

### Speaker

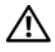

 $\bigwedge$  PERINGATAN: Sebelum menangani komponen internal komputer, baca informasi keselamatan yang diberikan bersama komputer Anda. Untuk informasi praktik keselamatan terbaik tambahan, kunjungi Laman utama Pemenuhan Peraturan pada dell.com/regulatory\_compliance.

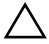

 $\bigwedge$  PERHATIAN: Hanya teknisi servis yang berkualifikasi yang boleh mengerjakan reparasi pada komputer Anda. Kerusakan akibat servis yang tidak diizinkan oleh Dell tidak tercakup dalam garansi.

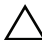

 $\triangle$  PERHATIAN: Untuk menghindari sengatan listrik statis, gunakan gelang antistatis atau sentuh permukaan logam yang tidak dicat (seperti konektor pada komputer) secara berkala.

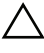

 $\wedge$  PERHATIAN: Untuk mencegah kerusakan pada board sistem, lepaskan baterai utama (lihat ["Melepas Baterai" di halaman 13](#page-12-0)) sebelum mengerjakan bagian dalam komputer.

### Melepas Speaker

- 1 Ikuti petunjuk dalam ["Sebelum Anda Mulai" di halaman 9](#page-8-0).
- 2 Lepaskan baterai. Lihat ["Melepas Baterai" di halaman 13](#page-12-0).
- 3 Lepaskan penutup modul. Lihat ["Melepaskan Penutup Modul" di](#page-14-0)  [halaman 15.](#page-14-0)
- 4 Lepaskan keyboard. Lihat ["Melepaskan Keyboard" di halaman 25](#page-24-0).
- 5 Lepaskan unit palm-rest. Lihat ["Melepas Unit Palm Rest" di halaman 29.](#page-28-0)
- 6 Lepaskan Mini-Card. Lihat ["Melepaskan Mini-Card" di halaman 35](#page-34-0).
- 7 Lepaskan board sistem. Lihat ["Melepaskan Board Sistem" di halaman 61](#page-60-0).
- 8 Lepaskan kabel speaker dari board I/O.
- 9 Lepaskan modul speaker dari kaitnya.

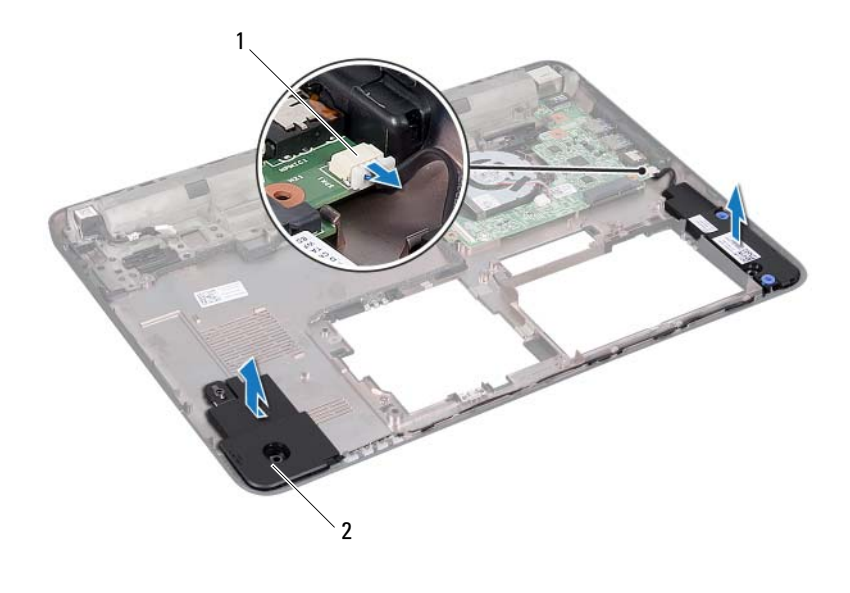

- 1 konektor kabel speaker 2 speaker (2)
- 10 Lepaskan modul speaker dari bagian bawah komputer.

#### Memasang Kembali Speaker

- 1 Ikuti petunjuk pada ["Sebelum Anda Mulai" di halaman 9.](#page-8-0)
- 2 Rutekan kabel speaker dari bagian bawah komputer.
- 3 Sejajarkan modul speaker menggunakan batang penyejajar di bagian bawah komputer.
- 4 Sambungkan kabel speaker ke konektor pada board I/O.
- 5 Pasang kembali board sistem. Lihat ["Memasang Kembali Board Sistem" di](#page-61-0)  [halaman 62.](#page-61-0)
- 6 Pasang kembali Mini-Card nirkabel. Lihat ["Memasang Kembali Mini-](#page-35-0)[Card" di halaman 36.](#page-35-0)
- 7 Pasang kembali unit palm-rest. Lihat ["Memasang Kembali Unit Palm Rest"](#page-31-0)  [di halaman 32](#page-31-0).
- 8 Pasang kembali keyboard. Lihat ["Memasang Kembali Keyboard" di](#page-26-0)  [halaman 27.](#page-26-0)
- 9 Pasang kembali penutup modul. Lihat ["Memasang Kembali Penutup](#page-15-0)  [Modul" di halaman 16.](#page-15-0)
- 10 Pasang kembali baterai. Lihat ["Memasang Kembali Baterai" di halaman 14.](#page-13-0)
- $\triangle$  PERHATIAN: Sebelum menghidupkan komputer, pasang kembali semua sekrup dan pastikan tidak ada sekrup yang tertinggal di dalam komputer. Kelalaian dalam melakukannya dapat mengakibatkan kerusakan pada komputer.

## Kabel DC-in

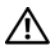

 $\bigwedge$  PERINGATAN: Sebelum menangani komponen internal komputer, baca informasi keselamatan yang diberikan bersama komputer Anda. Untuk informasi praktik keselamatan terbaik tambahan, kunjungi Laman utama Pemenuhan Peraturan pada dell.com/regulatory\_compliance.

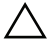

 $\bigwedge$  PERHATIAN: Hanya teknisi servis yang berkualifikasi yang boleh mengerjakan reparasi pada komputer Anda. Kerusakan akibat servis yang tidak diizinkan oleh Dell tidak tercakup dalam garansi.

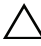

 $\triangle$  PERHATIAN: Untuk menghindari sengatan listrik statis, gunakan gelang antistatis atau sentuh permukaan logam yang tidak dicat (seperti konektor pada komputer) secara berkala.

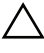

 $\wedge$  PERHATIAN: Untuk mencegah kerusakan pada board sistem, lepaskan baterai utama (lihat ["Melepas Baterai" di halaman 13](#page-12-0)) sebelum mengerjakan bagian dalam komputer.

### Melepaskan Kabel DC-in

- 1 Ikuti petunjuk pada ["Sebelum Anda Mulai" di halaman 9.](#page-8-0)
- 2 Lepaskan baterai. Lihat ["Melepas Baterai" di halaman 13](#page-12-0).
- 3 Lepaskan penutup modul. Lihat ["Melepaskan Penutup Modul" di](#page-14-0)  [halaman 15.](#page-14-0)
- 4 Lepaskan keyboard. Lihat ["Melepaskan Keyboard" di halaman 25](#page-24-0).
- 5 Lepaskan unit palm-rest. Lihat ["Melepas Unit Palm Rest" di halaman 29.](#page-28-0)
- 6 Lepaskan unit display. Lihat ["Melepaskan Unit Display" di halaman 42](#page-41-0).
- 7 Lepaskan sekrup yang menahan unit DC-in ke dasar komputer.

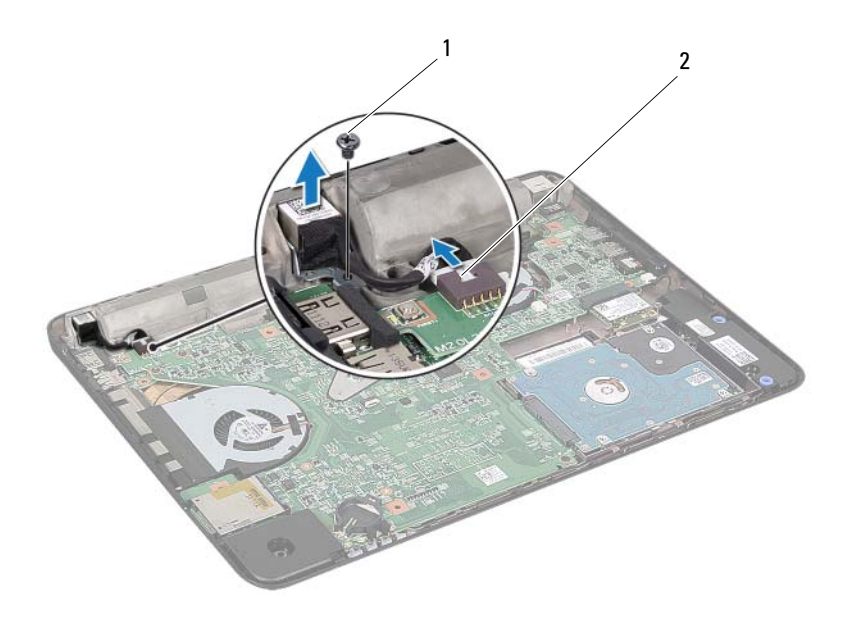

- 1 sekrup 2 Kabel konektor DC-in
- 8 Lepaskan kabel konektor DC-in dari konektor pada board sistem.
- 9 Perhatikan perutean kabel konektor DC-in dan angkat konektor DC-in dari bagian bawah komputer.

### Memasang Kembali Kabel DC-in

- 1 Ikuti petunjuk pada ["Sebelum Anda Mulai" di halaman 9.](#page-8-0)
- 2 Rutekan kabel konektor DC-in dan tempatkan konektor DC-in pada bagian bawah komputer.
- 3 Sambungkan kabel konektor DC in ke konektor pada board sistem.
- 4 Pasang kembali sekrup yang menahan unit konektor DC-in.
- 5 Pasang kembali unit display. Lihat ["Memasang Kembali Unit Display" di](#page-43-0)  [halaman 44.](#page-43-0)
- 6 Pasang kembali unit palm-rest. Lihat ["Memasang Kembali Unit Palm Rest"](#page-31-0)  [di halaman 32](#page-31-0).
- 7 Pasang kembali keyboard. Lihat ["Memasang Kembali Keyboard" di](#page-26-0)  [halaman 27.](#page-26-0)
- 8 Pasang kembali penutup modul. Lihat ["Memasang Kembali Penutup](#page-15-0)  [Modul" di halaman 16.](#page-15-0)
- 9 Pasang kembali baterai. Lihat ["Memasang Kembali Baterai" di halaman 14.](#page-13-0)

 $\triangle$  PERHATIAN: Sebelum menghidupkan komputer, pasang kembali semua sekrup dan pastikan tidak ada sekrup yang tertinggal di dalam komputer. Kelalaian dalam melakukannya dapat mengakibatkan kerusakan pada komputer.

# Pengaturan Sistem

Gunakan pengaturan sistem untuk:

- Mengubah informasi konfigurasi sistem setelah Anda menambah, mengubah, atau melepas perangkat keras apapun pada komputer
- Mengatur atau mengubah pilihan yang dapat dipilih pengguna seperti sandi pengguna
- Membaca jumlah memori aktual atau menetapkan jenis hard drive yang dipasang

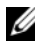

**CATATAN:** Sebelum Anda mengubah pengaturan sistem, sebaiknya Anda mencatat informasi layar pengaturan sistem untuk referensi di lain waktu.

### <span id="page-84-0"></span>Memasuki Pengaturan Sistem

- 1 Hidupkan (atau hidupkan ulang) komputer.
- 2 Saat logo DELL ditampilkan, perhatikan perintah F2 yang muncul, lalu segera tekan <F2>.

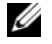

 $\mathscr{D}$  **CATATAN:** Perintah F2 menunjukkan bahwa keyboard telah diinisialisasi. Perintah ini ditampilkan dengan cepat sehingga Anda harus memperhatikannya dan segera menekan <F2>. Jika Anda menekan <F2> sebelum perintah F2 muncul, tombol kombinasi ini tidak akan hilang. Jika Anda menunggu terlalu lama hingga logo sistem operasi muncul, terus tunggu hingga desktop Microsoft Windows ditampilkan. Lalu matikan komputer Anda. Lihat ["Mematikan Komputer" di halaman 9](#page-8-1) dan coba lagi.

Layar System Setup (Konfigurasi Sistem) Layar konfigurasi sistem menampilkan informasi konfigurasi saat ini atau yang dapat diubah pada komputer. Informasi di layar dibagi menjadi tiga bagian, yakni **setup item** (item konfigurasi), **help screen** (layar bantuan) aktif, dan **key functions** (fungsi tombol).

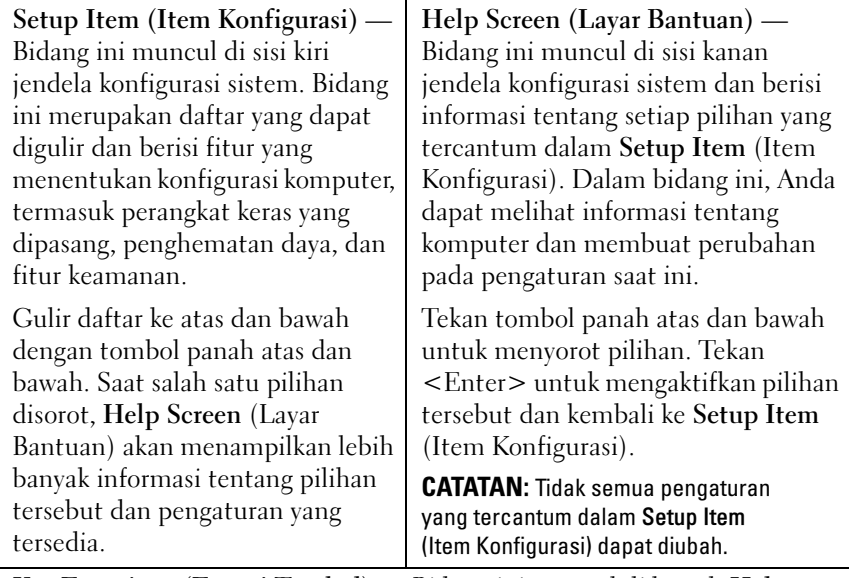

**Key Functions (Fungsi Tombol)** — Bidang ini muncul di bawah **Help Screen** (Layar Bantuan) serta mencantumkan tombol dan fungsinya di dalam bidang konfigurasi sistem yang aktif.

### Pilihan System Setup (Konfigurasi Sistem)

 $\mathscr{\mathscr{C}}$  **CATATAN:** Tergantung pada komputer dan perangkat yang dipasang, item yang terdaftar di bagian ini mungkin akan muncul atau tidak muncul sama seperti dalam daftar.

#### Main (Utama)

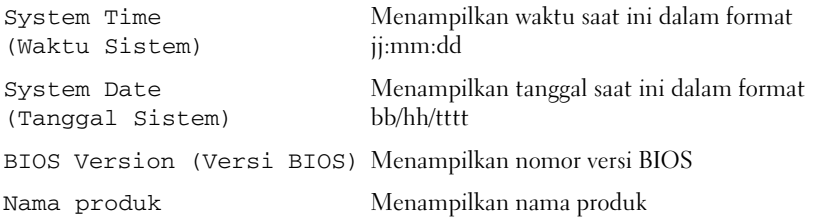

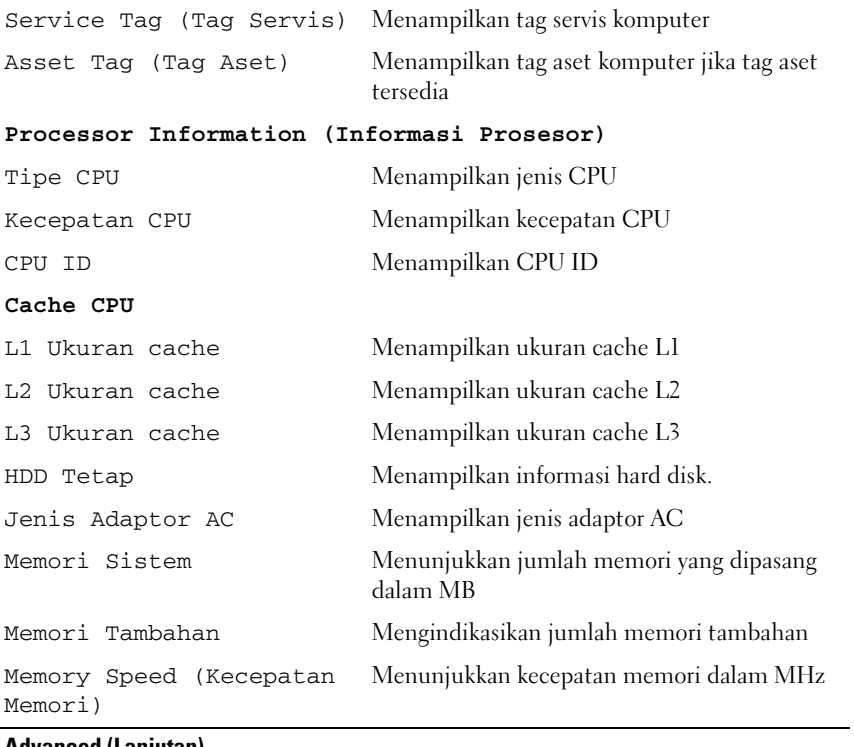

#### Advanced (Lanjutan)

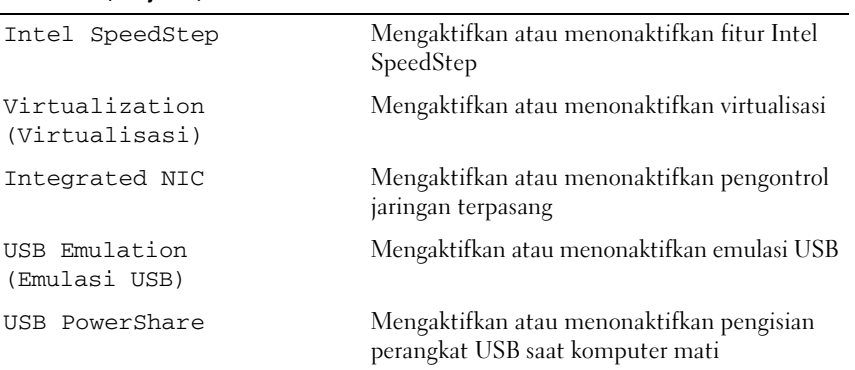

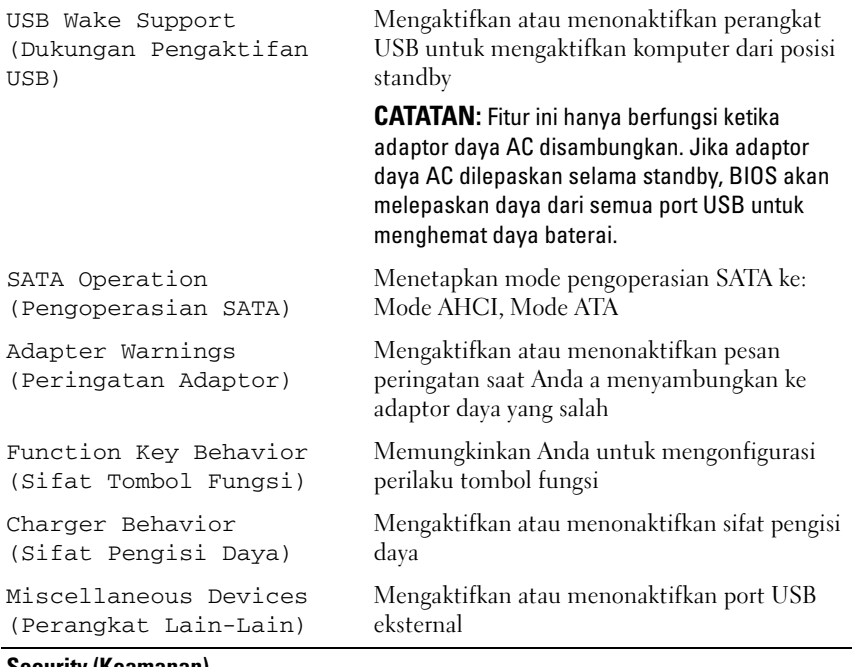

#### Security (Keamanan)

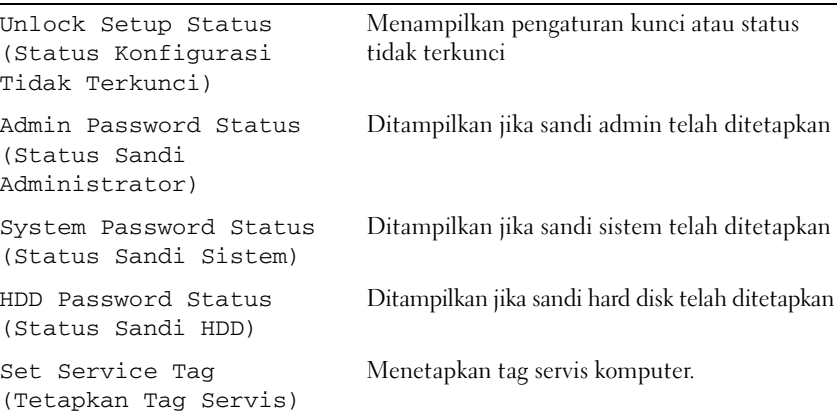

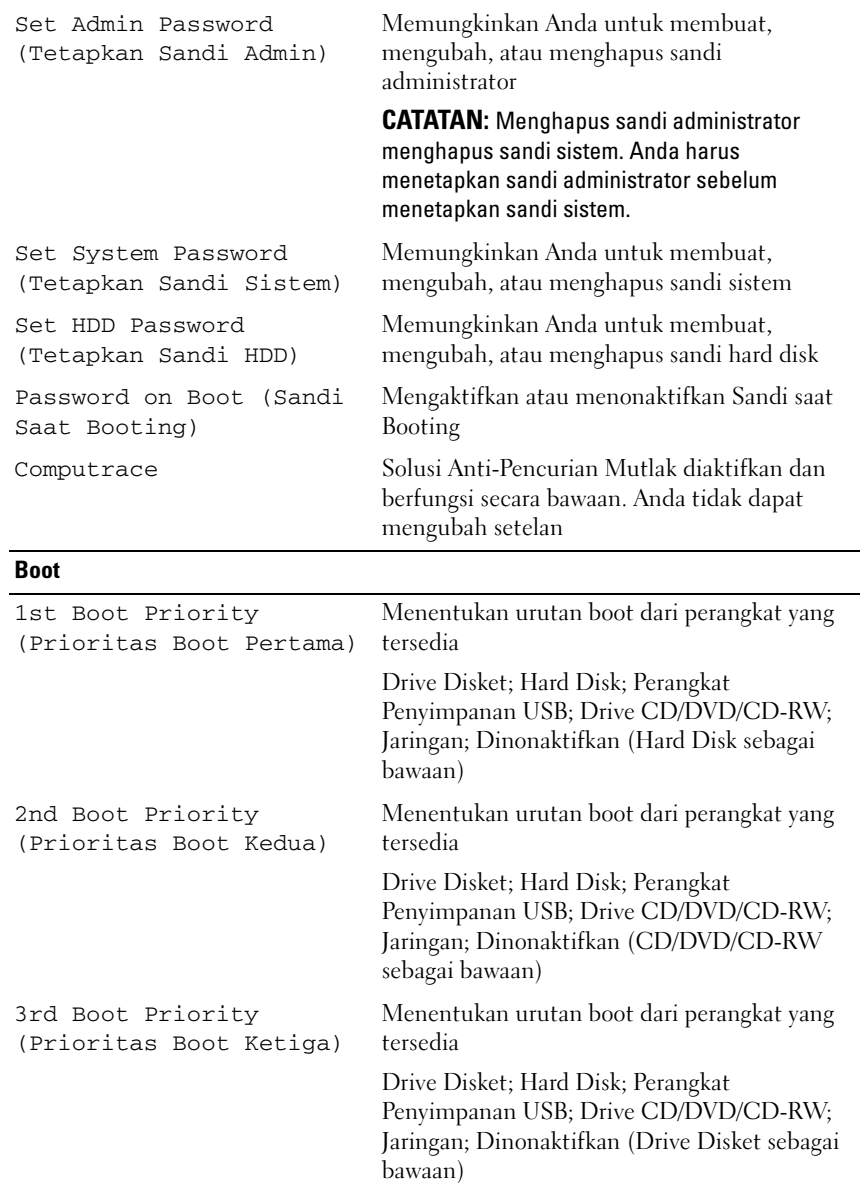

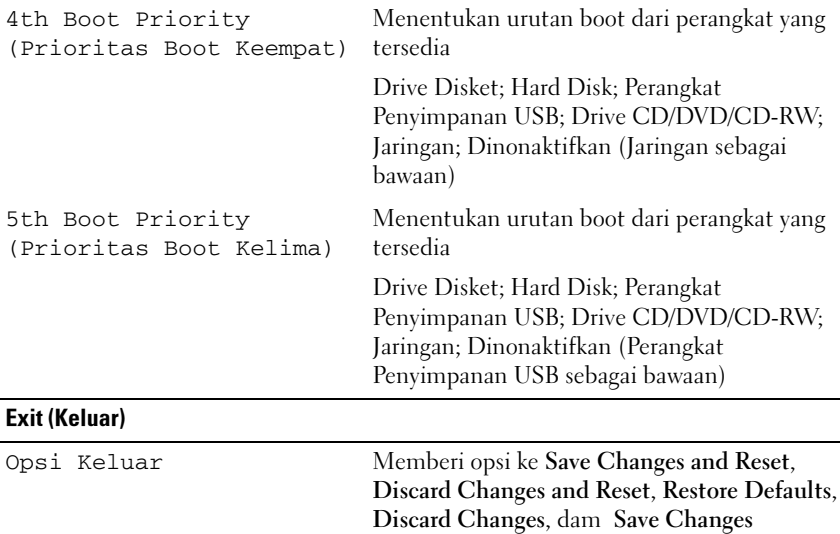

### Urutan Boot

Fitur ini memungkinkan Anda mengubah urutan boot pada perangkat.

- **Drive Disket** Komputer mencoba melakukan booting dari drive disk floppy. Jika sistem operasi tidak terdapat pada drive, komputer akan menampilkan pesan kesalahan.
	- **Hard Drive** Komputer mencoba menjalankan boot dari hard drive primer. Jika sistem operasi tidak terdapat pada drive, komputer akan menampilkan pesan kesalahan.
	- **CD/DVD/CD-RW Drive (Drive CD/DVD/CD-RW)** Komputer mencoba menjalankan boot dari drive CD/DVD/CD-RW. Jika CD/DVD/CD-RW tidak terdapat dalam drive, atau jika CD/DVD/CD-RW tidak memiliki sistem operasi, komputer akan menghasilkan pesan kesalahan.

• **Perangkat Penyimpanan USB** — Masukkan perangkat memori ke dalam konektor USB dan nyalakan ulang komputer. Bila F12 Boot Options (Pilihan Boot F12) muncul di sudut kanan bawah layar, tekan <F12>. BIOS mendeteksi perangkat dan menambahkan pilihan USB flash ke menu boot.

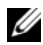

**CATATAN:** Untuk menjalankan boot pada perangkat USB, perangkat harus dapat di-boot. Untuk memastikan bahwa perangkat Anda dapat di-boot, periksa dokumentasi perangkat.

• **Network (Jaringan)** — Komputer mencoba menjalankan boot dari jaringan. Jika sistem operasi tidak ditemukan di jaringan, komputer akan menampilkan pesan kesalahan.

Mengubah Urutan Boot untuk Boot Saat Ini Anda dapat menggunakan fitur ini untuk mengubah urutan booting saat ini. Jika Anda menjalankan boot dari perangkat USB, sambungkan perangkat USB tersebut ke konektor USB.

- 1 Hidupkan (atau hidupkan ulang) komputer.
- 2 Bila F2 Setup, F12 Boot Options (Konfigurasi F2, Pilihan Boot F12) muncul di sudut kanan bawah layar, tekan <F12>.

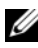

 $\mathscr{L}$  **CATATAN:** Jika Anda menunggu terlalu lama hingga logo sistem operasi muncul, terus tunggu hingga desktop Microsoft Windows ditampilkan. Selanjutnya, matikan komputer, lalu coba lagi.

**Boot Device Menu** (Menu Perangkat Boot) akan ditampilkan dengan mencantumkan semua perangkat boot yang tersedia.

3 Pada **Boot Device Menu** (Menu Perangkat Boot), pilih perangkat yang akan digunakan untuk menjalankan boot.

Misalnya, jika Anda menjalankan boot ke kunci memori USB, sorot **USB Storage Device** (Perangkat Penyimpanan USB), lalu tekan <Enter>.

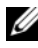

 $\mathscr{C}$  **CATATAN:** Untuk menjalankan boot pada perangkat USB, perangkat harus dapat di-boot. Untuk memastikan bahwa perangkat Anda dapat di-boot, periksa dokumentasi perangkat.

Mengubah Urutan Boot untuk Boot Selanjutnya 1 Masuki pengaturan sistem. Lihat ["Memasuki Pengaturan Sistem" di](#page-84-0)  [halaman 85.](#page-84-0)

2 Gunakan tombol panah untuk menyorot pilihan menu **Boot**, lalu tekan <Enter> untuk mengakses menu tersebut.

#### **CATATAN:** Catat urutan boot saat ini jika Anda ingin mengembalikannya di lain waktu.

- 3 Tekan tombol panah atas dan bawah untuk menelusuri daftar perangkat.
- 4 Tekan plus (+) atau minus (–) untuk mengubah prioritas boot perangkat.

# 20

# Menjalankan Flashing BIOS

BIOS mungkin perlu menjalankan flash bila pembaruan telah tersedia atau saat Anda memasang kembali board sistem. Untuk menjalankan flash BIOS:

- 1 Nyalakan komputer.
- 2 Kunjungi **support.dell.com/support/downloads**.
- 3 Cari lokasi file pembaruan BIOS untuk komputer Anda.
	-

 $\mathscr{D}$  **CATATAN:** Tag Servis untuk komputer Anda terletak pada label di bagian atas komputer.

Jika Anda memiliki Tag Servis komputer:

- a Klik **Enter a Tag** (Masukkan Tag).
- b Masukkan Tag Servis komputer ke dalam kolom **Enter a service tag** (Masukkan tag servis)**,** klik **Go** (Buka), lalu lanjutkan ke [langkah 4.](#page-92-0)

Jika Anda tidak memiliki Tag Servis komputer:

- a Klik **Select Model** (Pilih Model).
- b Pilih jenis produk dalam daftar **Select Your Product Family** (Pilih Kelompok Produk Anda).
- c Pilih merek produk dalam daftar **Select Your Product Line** (Pilih Lini Produk Anda).
- d Pilih nomor model produk dalam daftar **Select Your Product Model** (Pilih Model Produk Anda).

**CATATAN:** Jika Anda telah memilih model lain dan ingin mengulang kembali, klik Start Over (Ulangi dari Awal) di kanan atas menu.

- e Klik **Confirm** (Konfirmasikan).
- <span id="page-92-0"></span>4 Daftar hasil akan muncul pada layar. Klik **BIOS**.
- 5 Klik **Download Now** (Download Sekarang) untuk men-download file BIOS terkini. Jendela **File Download** (Download File) akan muncul di layar.
- 6 Klik **Save** (Simpan) untuk menyimpan file ke desktop. File akan didownload ke desktop.
- 7 Klik **Close** (Tutup) jika jendela **Download Complete** (Download Selesai) muncul di layar. Ikon file akan ditampilkan di desktop dan memiliki nama sama seperti file pembaruan BIOS yang di-download.
- 8 Klik dua kali ikon file di desktop, lalu ikuti petunjuk di layar.